# **155**

# **VIM**

# *July 1999*

# In this issue

- [3 Monitoring executing programs](#page-2-0)
- [8 VM/ESA data-in-memory](#page-7-0) techniques
- [24 VM:Secure enhancement rules –](#page-23-0) part 4
- [37 A full screen console interface –](#page-36-0) part 12
- [52 VM news](#page-51-0)

© Xephon plc 1999

# **VM Update**

#### **Published by**

Xephon 27-35 London Road Newbury Berkshire RG14 1JL England Telephone: 01635 38030 From USA: 01144 1635 38030 E-mail: info@xephon.com

#### **North American office**

Xephon/QNA 1301 West Highway 407, Suite 201-405 Lewisville, TX 75077-2150 USA Telephone: 940 455 7050

#### **Editorial panel**

Articles published in *VM Update* are reviewed by our panel of experts. Members of the panel include John Illingworth (UK), Reinhard Meyer (Germany), Philippe Taymans (Belgium), Romney White (USA), Martin Wicks (UK), and Jim Vincent (USA).

#### **Subscriptions and back-issues**

A year's subscription to *VM Update*, comprising twelve monthly issues, costs £180.00 in the UK; \$275.00 in the USA and Canada; £186.00 in Europe; £192.00 in Australasia and Japan; and £190.50 elsewhere. In all cases the price includes postage. Individual issues, starting with the January 1990 issue, are available separately to subscribers for £16.00 (\$23.00) each including postage.

#### **Editor**

Robert Burgess

#### **Disclaimer**

Readers are cautioned that, although the information in this journal is presented in good faith, neither Xephon nor the organizations or individuals that supplied information in this journal give any warranty or make any representations as to the accuracy of the material it contains. Neither Xephon nor the contributing organizations or individuals accept any liability of any kind howsoever arising out of the use of such material. Readers should satisfy themselves as to the correctness and relevance to their circumstances of all advice, information, code, JCL, EXECs, and other contents of this journal before making any use of it.

#### *VM Update* **on-line**

Code from *VM Update* can be downloaded from our Web site at http://www.xephon. com; you will need the user-id shown on your address label.

#### **Contributions**

Articles published in *VM Update* are paid for at the rate of £170 (\$250) per 1000 words for original material. To find out more about contributing an article, without any obligation, please contact us at any of the addresses above and we will send you a copy of our *Notes for Contributors*.

© Xephon plc 1999. All rights reserved. None of the text in this publication may be reproduced, stored in a retrieval system, or transmitted in any form or by any means, without the prior permission of the copyright owner. Subscribers are free to copy any code reproduced in this publication for use in their own installations, but may not sell such code or incorporate it in any commercial product. No part of this publication may be used for any form of advertising, sales promotion, or publicity without the written permission of the publisher. Copying permits are available from Xephon in the form of pressure-sensitive labels, for application to individual copies. A pack of 240 labels costs \$36 (£24), giving a cost per copy of 15 cents (10 pence). To order, contact Xephon at any of the addresses above.

*Printed in England.*

# <span id="page-2-0"></span>**Monitoring executing programs**

While working on Year 2000 problems over the last few years, I have found that some users have developed various cloned versions of production programs, and that these cloned versions reside on their mini-disks instead of our production mini-disk. Even worse, the users are often unaware of these local copies, because many were made some time ago and have been forgotten. Although we are going to ensure that programs on production disks are Year 2000-compliant, we anticipate problems with these 'undocumented' local copies.

While it would be possible simply to scan all users' mini-disks, a better approach is to establish a monitor of the programs being executed. In this way, we will avoid working on programs that are never used – this consideration applies to the programs on production disks as well.

The program CMGVAD performs just such monitoring. It must be activated to work, for example, from PROFILE EXEC. When activated, it NUCXLOADs itself and establishes system exit REXXEXIT. From that point, every time REXX is starting or terminating an application, it passes the control to CMGVAD with enabled EXECCOMM interface. CMGVAD retrieves PARSE SOURCE and ARG information from the EXEC being started. This information is sent via SMSG to a server virtual machine ('controller').

On the controller, there is another EXEC (CMGDOG) constantly running. CMGDOG accepts the messages and writes a log file. The information it has allows further reporting, such as the sample implemented statistics – which EXEC was executed and for how long.

CMGDOG writes the files with CSL routines. The reason for this complexity is that this method allows another user to see the current contents of the log file, not requiring CMGDOG to close it after each record.

#### CMGDOG

```
/**/
parse source . env fn ft fm fa address .
if address = 'CMS' then do
```

```
 'CP SET SMSG IUCV'
    'PIPE COMMAND EXECDROP CMGDOG REXX'
    'EXECLOAD' fn ft fm '= REXX'
    'PIPE STARMSG | REXX' fn fm /* fm is a parm: output filemode */
    'EXECDROP' fn 'REXX'
    exit
   end
arg fm +1
fid = fn 'LOG' fm
p2 = 'WRITE NORECOVER NOCACHE V'
fn_ft = fn 'LOG'
call csl 'DMSOPEN RC RRC FID' length(fid) 'P2' length(p2) 'TOKENLOG'
   if rc<>Ø & rrc<>44Ø 3Ø then exit rc
fid1=fid
fid = fn 'STAT' fm
call csl 'DMSOPEN RC RRC FID' length(fid) 'P2' length(p2) 'TOKENSTAT'
   if rc<>Ø & rrc<>44Ø 3Ø then exit rc
say ,
  'Monitoring... results are in' fid1 'and' fid'. To finish, enter HMSG'
Do forever
 'READTO V'
    if rc=12 then leave
 parse var v 1 class +8 vmid +8 flag +1 'CMS' caller fn ft fm ,
             calledAs address x'Ø Ø ' parms
 out = left(date(),12) left(time(),8) left(vmid,8) ,
         left(fn,8) left(ft,8) left(fm,2) left(calledAs,8) parms
if flag = 'I' then do ' init */ stat.vmid.fn.time = time('S')
   stat.vmid.fn.date = date('B')
   Buf = 'S' out
   bufL = length(buf)
   call csl 'DMSWRITE RC RRC TOKENLOG 1 BUFL BUF BUFL Ø WU Ø FORCE 5'
    if rc>4 then signal error
 end
 else do /* termination */
   if symbol('STAT.'vmid'.'fn'.TIME') = 'VAR'
  then do \frac{1}{2} and \frac{1}{2} and \frac{1}{2} calc elapsed time \frac{1}{2} elapsed = (date('B') - stat.vmid.fn.date)*24*36Ø Ø + ,
               time('S') - stat.vmid.fn.time
      eHours = elapsed%36Ø Ø
      eMins = (elapsed//36Ø Ø ) % 6Ø
      eSec = (elapsed//6Ø )
      buf = 'E',
        left(subword(out,1,4),22) ,
       right(eHours,2,'Ø ')':'right(emins,2,'Ø')':'right(esec,2,'Ø ') ,
 ' ' ,
             subword(out,5)
```
 **bufl = length(buf) call csl , 'DMSWRITE RC RRC TOKENSTAT 1 BUFL BUF BUFL Ø WU Ø FORCE 5' if rc>4 then signal error drop stat.vmid.fn.time stat.vmid.fn.date end buf = 'T' out; bufl = length(buf) call csl 'DMSWRITE RC RRC TOKENLOG 1 BUFL BUF BUFL Ø WU Ø FORCE 5' if rc>4 then signal error end call csl 'DMSCOMM RC RRC' end /\* do forever \*/ call csl 'DMSCLOSE RC RRC TOKENSTAT COMMIT 6' call csl 'DMSCLOSE RC RRC TOKENLOG COMMIT 6'**

#### CMGVAD

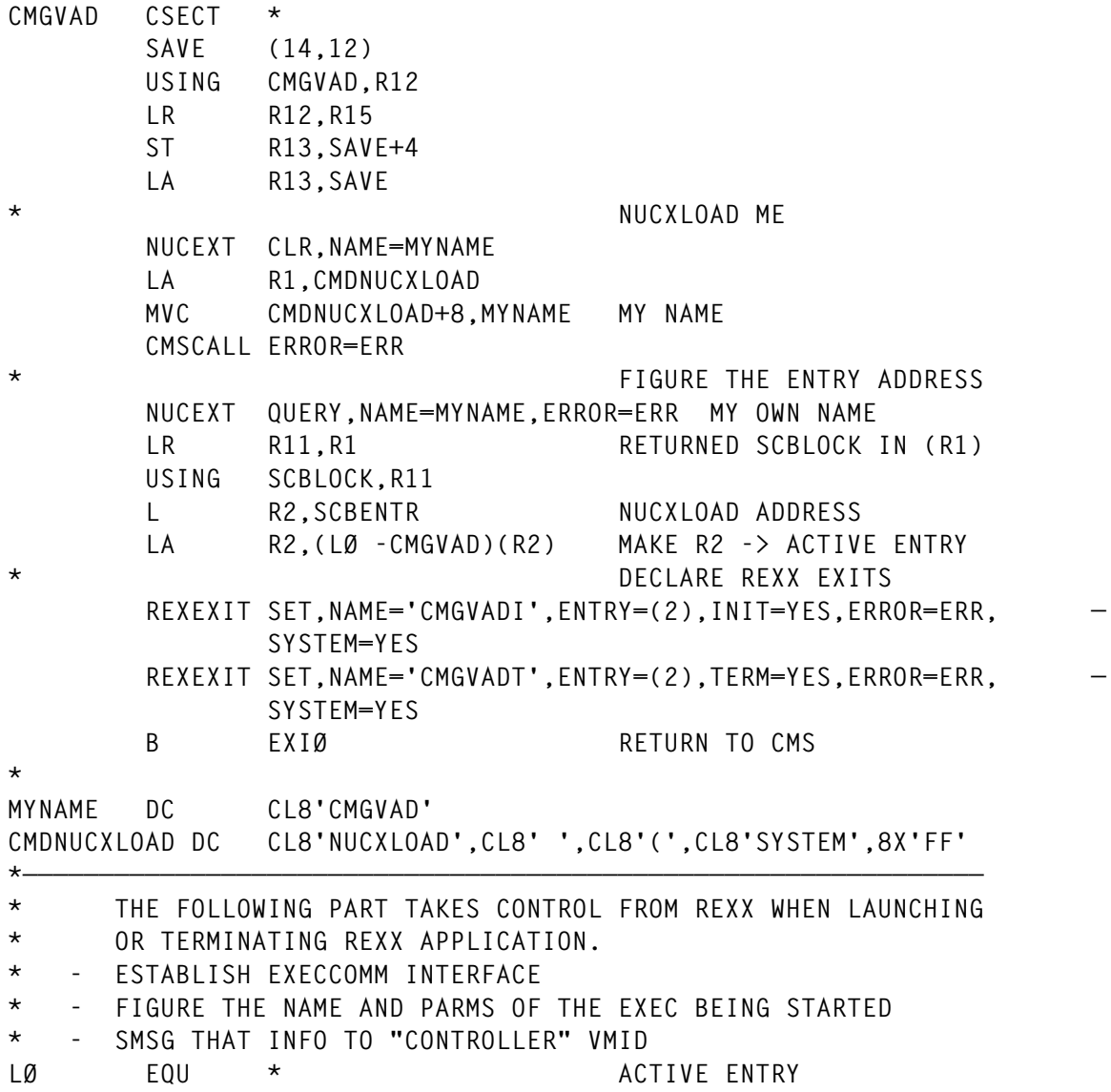

© 1999. Reproduction prohibited. Please inform Xephon of any infringement. 5

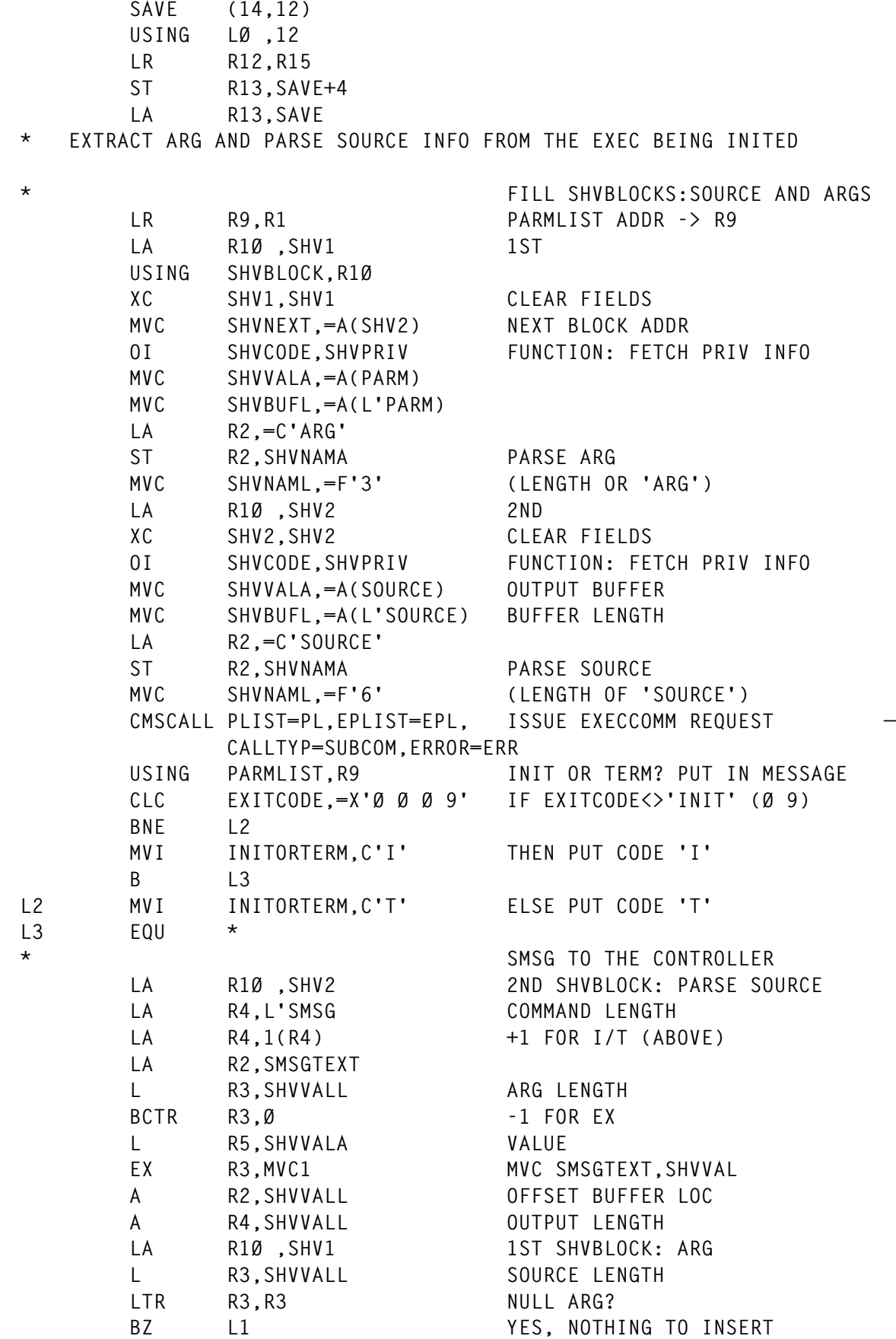

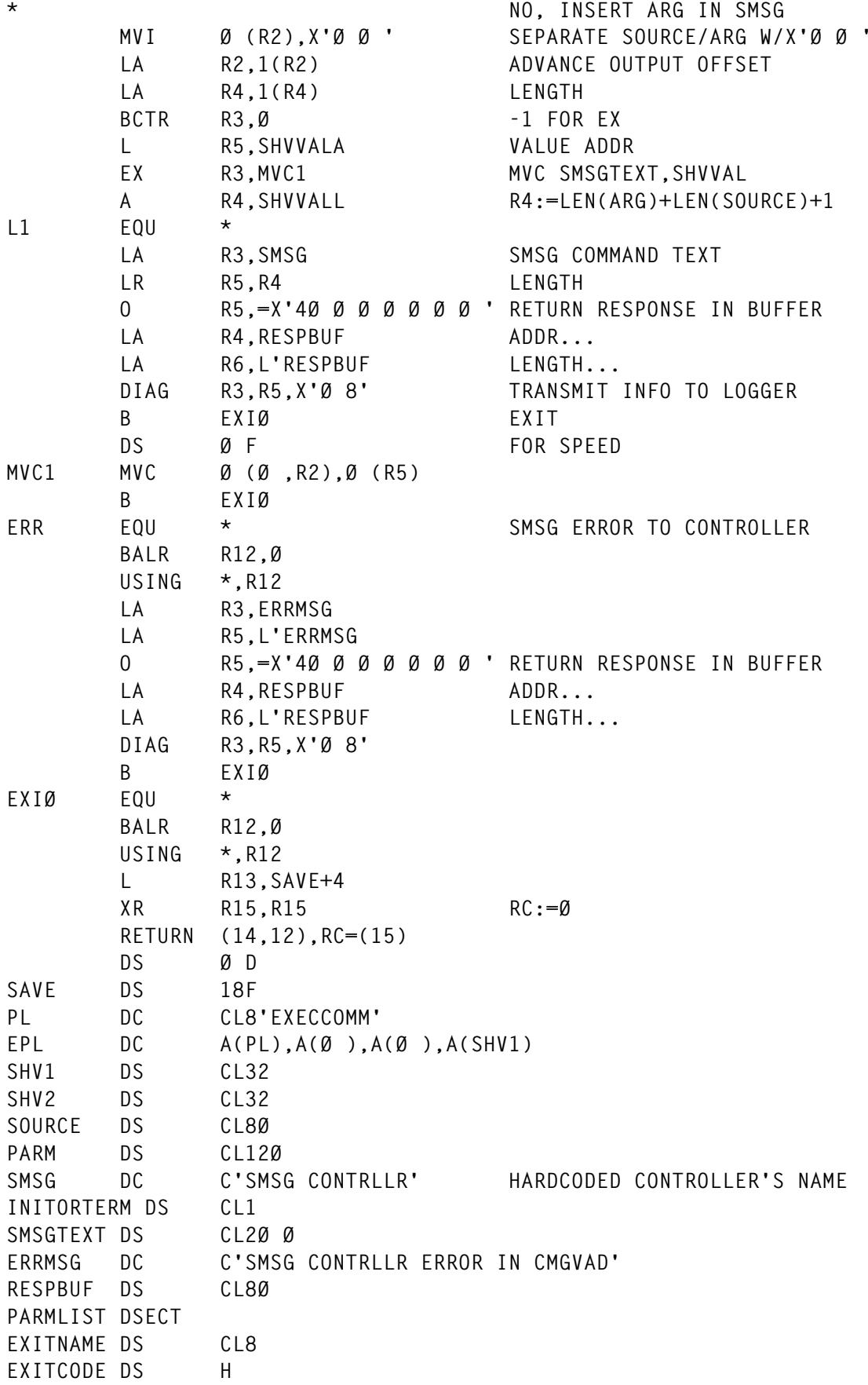

<span id="page-7-0"></span>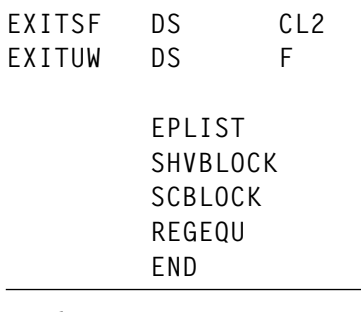

*Vadim Rapp Vadim Rapp Ltd (USA)* © Xephon 1999

# **VM/ESA data-in-memory techniques**

VM/ESA provides so many different techniques to put data in memory and/or to share storage that some people get a bit lost – for example, you may think that a VM dataspace can replace a saved segment.

All data-in-memory techniques are meant to boost the system's performance by reducing or eliminating I/Os or reducing real storage consumption via sharing.

## TERMINOLOGY

Before we discuss the pros and cons of the different data in memory techniques, we will review some VM terminology:

- Module a module is a CMS file containing an executable program. A module resides on a mini-disk or SFS directory and has to be loaded into storage before execution.
- Nucleus resident most CMS commands are not modules, but are nucleus resident programs. That is, their coding is included in the CMS nucleus and, as the nucleus resides in a saved segment, their code does not need to be read from disk at each invocation.
- Nucleus extension a module can be made resident in storage via the NUCXLOAD command. This means that it is loaded from disk to storage only once and can then repeatedly be invoked from there.
- Link-edit the process that 'glues' together different parts of a program (such as subroutines). In CMS, those parts have a filetype of TEXT or are members of a TXTLIB. The process replaces the names of called subroutines with the address at which they are loaded. LOAD is the native CMS linkage editor and it creates MODULES. LKED is a CMS command that calls the MVS linkage editor and creates executables in a LOADLIB.
- Relocatable a program is said to be relocatable if it can be executed at another address than the one at which it has been linkedited. The linkage editor can save the list of subroutines in the module, permitting the loader to adapt their addresses to the storage locations where they are loaded, just before execution. This is required for a program to be NUCXLOADed. A CMS program can be made relocatable by using the RLDSAVE option on the LOAD command.
- Reusable a program is reusable when it can be re-executed without reload from disk. In practice, this means the program may have to re-initialize any area it might have changed during a previous execution. It is obvious that the programmer has to take care with this. This is also required for a program to be NUCXLOADed.
- Re-entrant for a program to be re-entrant it must not modify itself, including data areas that are embedded within the program. To get a re-entrant program, the programmer has to use specific techniques. Because saved segments are read-only, re-entrancy is, of course, a requirement for a program to be included in a saved segment (otherwise modifications applied by one virtual machine would also influence the program's behaviour in other virtual machines using the same segment).
- Address space is the addressable storage area where programs are executed and data resides. When a virtual machine is created, CP immediately creates this space. The size of this space is equal to the so-called VM size, defined in the CP directory, and can be altered by a CP DEFine STORage command. An address space is divided into segments of 1MB each in the XA architecture; segments were 64KB in 370 architecture.

# SEGMENT TABLES, PAGE TABLES, AND PMB

Segment and page tables are built by CP and used by the hardware to describe the virtual storage virtual machines. A segment table entry points to a page table. A page table has 256 elements, and each entry describes the state of a virtual storage page.

With the page table entries, the hardware can find whether a page is in real storage, and where it is located. In VM/ESA, a page table is placed at the start of a Page Management Block (PMB). The PMB also includes information that allows you to find pages located on DASD (eg in the paging areas).

# DATA SPACES

Data spaces are similar to address spaces, but contain only data. Programs cannot be executed directly from them. Data spaces can be shared among users and are defined by the operating system at the request of a program. Two types exist:

- ESA/370 data spaces are shareable only by operating systems running in paging mode (ie CP, MVS, and VSE). They can exist on any ESA-capable processor.
- ESA/390 VM data spaces are exclusive to VM and can be shared between operating systems running with Dynamic Address Translation OFF (ie CMS). These require an ES/9000 machine.

Both address spaces and data spaces are virtual storage and thus are pageable.

# SAVED SEGMENT

A saved segment (often called a shared segment) is an area of an address space that can be shared among different virtual machines. Saved segments can contain programs and/or data. Note that a saved segment itself is non-relocatable in that it will always be loaded at the same virtual address where it was generated.

Saved segments can be loaded by Diagnose 64, or, better, by CMS' SEGMENT command or macro. When a segment is loaded, CP changes the segment table of the virtual machine to make one or more entries point to the page tables of the saved segment. The pages of the saved segment are not directly paged in – this will only happen when users try to reference pages of the saved segment. When segment table entries for different virtual machines point to the same page tables, storage is shared. The information in the PMB will also guide CP's paging routines to page-in the pages from the spool (where the code of saved segments resides).

# LSEG

A logical saved segment (LSEG) is a CMS concept that eases the inclusion of MODULEs, EXECs, etc into a saved segment. A classical segment is one big piece of coding, whereas an LSEG is a kind of library. When an LSEG gets loaded, all its objects become 'known' to the virtual machine. That is, MODULEs are considered NUCXLOADed, EXECs become EXECLOADed, etc. From then on, the fact that the elements are in a saved segment is transparent and the saved segment makes the code of the objects shareable among virtual machines.

An LSEG resides in a PSEG (physical segment). When loading an LSEG, CMS requests CP to get the appropriate PSEG. To CP, a PSEG is an ordinary saved segment. The SYSTEM SEGID file on the S disk defines the relationship between LSEGs and PSEGs. LSEGs are created with the SEGGEN command (VMFBLD can call SEGGEN as well).

# **FST**

Each CMS-formatted mini-disk has a directory (list of the files and their attributes). When a CMS mini-disk (or an SFS directory) is accessed, this directory is copied from disk into the user's address space, where it is called a File Status Table (FST).

# CU CACHEING

DASD control units can also keep data in their cacheing storage. When the data to be read is available from the cache, it is sent to the CPU roughly 10 times faster than when read from DASD. We won't discuss this technique any further because it only speeds up I/O and has little to do with storage sharing. The Redbook *VM/ESA Storage Management with Tuning Guidelines* (GG24-3944) contains useful information in this area and is recommended reading.

## MINI-DISK CACHEING

Mini-disk cacheing (MDC) is a CP service to avoid disk I/O. When a virtual machine reads a block from disk, CP saves a copy in real storage. From then on, any user issuing an I/O for the same block gets it transparently from CP's in-storage copy. CP has an arbiter to optimize the use of central and/or expanded storage for MDC and paging.

Up through VM/ESA Release 1.2.1, MDC was limited to 4KBformatted CMS mini-disks and cacheing was done in expanded storage only. Since VM/ESA Release 1.2.2, MDC is enhanced to support any mini-disk (guest or CMS), and can use both central and expanded storage.

# SFS DATA SPACES

An SFS directory can be mapped to a VM data space (we'll abbreviate this technique to SFS-DS). For our discussion, SFS directories are similar to mini-disks – you typically ACCESS them before using the files. However, the SFS files are stored on the mini-disks owned by the SFS server. If an SFS directory is associated with a VM data space, the SFS server shares the data space with any user referencing the files. This means that the transmission of file information is no longer over APPC/VM path between the SFS server and the CMS client, but is directly available in virtual storage. When the data space is created, the data blocks on the SFS mini-disks are mapped to page frames in the data space. The SFS server itself will not read the data into the data space but, when the user references a file, CP will use its highperforming paging routines to get the referenced data blocks from the SFS mini-disks into the data space. Other users referencing the same file refer to the same data space pages, so effectively sharing storage.

# VIRTUAL DISKS IN STORAGE

Virtual disks in storage (V-disks) were introduced by VM/ESA Release 1.2.1. A V-disk is a mini-disk emulated in CP virtual storage (and thus can be paged out). Virtual disks in storage behave as fast 9336 FBA disks. CP creates them in an ESA/370 data space. When the system goes down, the data is lost. Virtual disks in storage can be shared between virtual machines. They are accessed using any I/O method supported by VM (SIO or SSCH for guests, Diagnose or BLOCKIO for CMS).

Note that the pages in real storage being used by saved segment, shared data spaces, and V-disks are considered to be 'shared storage'. This means that these pages are selected for paging out later than other pages, regardless of how many virtual machines actually use them.

# COMPARING THE TECHNIQUES

We will now cover the performance aspects for FSTs, programs, data files, REXX EXECs, etc. In general, performance can be improved by avoiding I/O and/or minimizing paging via storage sharing. But is a virtual disk in storage equivalent to a saved segment? Is a data space a winner? Do saved segments perform better than MDC?

We will start with programs. REXX EXECs are covered later because, to computers, REXX EXECs are ordinary data files that get read and handled by a real program, namely the REXX interpreter. CSP applications have a similar behaviour, whereas compiled REXX EXECs are a special case of modules.

## THE BEST TECHNIQUE FOR PROGRAMS

One aspect to bear in mind is that, when a program executes, not all of its subroutines will necessarily be executed. Exception or error routines are examples of this. Loading them in storage is thus a form of overhead that can only be avoided with some of the described techniques.

For program products designed to use saved segments, the choice is clear – you have to use them if you care about performance. Even if there is only one user, there is a gain – because only referenced parts of the program will be paged in.

For MODULEs, you have a choice between:

- Leaving them on a mini-disk (and hoping for MDC benefits).
- Storing them in an SFS-DS.
- Copying them to a virtual disk in storage shared among all users.
- NUCXLOADing them (if reusable).
- Placing them in an LSEG (if re-entrant).

What are the pros and cons of each alternative? In the case of leaving them on a mini-disk, performance is improved when the MDC has a high hit ratio. When CMS reads the program, the I/O will be avoided if CP still has a copy in the MDC. However:

- The running program itself is not shared, so each user of the program has a separate copy in private storage.
- The whole program must be read, including exception routines (it's likely that these will be selected for page-out later because of lack of reference).
- CP will not keep the program in MDC if it is not started frequently. CP tends to cache what is read frequently, and a program is only read when started.

With an SFS-DS, the CMS file containing the program may be in real storage if it is often read. But since the program resides in a data space, and programs can't be executed from data spaces, it must be moved to the user's private address space. So the remarks on leaving them on a mini-disk also apply here.

Storing on a virtual disk in storage is again similar to the SFS-DS solution, but a virtual disk in storage is less practical for this purpose because after each IPL you'd have to copy the programs from a real disk to the virtual disk in storage. Virtual disks in storage are useful for items that don't support SFS (such as VSAM-formatted mini-disks or VSE guest mini-disks).

By NUCXLOADing, you only read the program once and keep it in private storage (from where it can be paged out to expanded storage or to DASD). However, the program isn't shared at all. The NUCXLOAD technique is suitable if the program is exclusive to one

or a few users. For example, the action routines of a PROP should be NUCXLOADed (or EXECLOADed for EXECs) before starting the program.

Only saved segments allow effective sharing of programs among users and, as an extra benefit, only those parts that get executed will be paged in.

# **Conclusions for programs**

The best choice is to use saved segments whenever possible. However, they require more planning and maintenance from the systems programmer, while MDC and SFS-DS are more self-regulating processes.

MDC, SFS-DS, and virtual disks in storage can speed up reading the program from disk, but only if the file is read frequently.

# THE BEST TECHNIQUE FOR DATA FILES

Data files can, of course, get the same benefits from MDC and virtual disks in storage as is the case for programs. Using MDC requires minimal effort from the systems programmer.

However, data can be stored in saved segments too, giving the great advantage of sharing. The former 16MB limit explains why the technique was not used frequently in the past.

Normally, programs that read data from shared segments instead of disk have to be specifically designed to do so. However, with CMS Pipelines, reading an EXECLOADed file or reading from disk becomes transparent! Yes, loading a data file in storage with EXECLOAD is fooling CMS, but it works and is supported by CMS Pipelines. Try this, for example:

```
 PIPE LITERAL Card 2 | LITERAL Card 1 | > TEST FILE A
 EXECLOAD TEST FILE A MYTEST DATA
 PIPE < MYTEST DATA | CONSOLE
```
Because placing data in saved segments is so easy, it is worth considering for highly-used data that is not frequently modified.

The very best would be the direct use of VM data spaces but that requires the program to be adapted to use data spaces. You can,

<sup>© 1999.</sup> Reproduction prohibited. Please inform Xephon of any infringement. 15

however, indirectly benefit from VM data spaces via the SFS-DS technique, in which case your data processing program doesn't require change. But realize that, compared to direct use of VM data spaces, you then share in 'move mode'. That is, when your program does a read to get data, CMS has to move it from the data space to the program's buffer. Note that with MDC, one also shares storage in 'move mode'.

# **Improving your EXECs**

Note first that, in this discussion, XEDIT macros and Pipeline stages are also 'EXECs' – only the filetype differs – and so are compiled REXX procedures, unless they are compiled into a TEXT object and link-edited into a module.

For sharing and performance aspects, EXECs compare well to programs. So the list of possibilities is very similar:

- Leave them on a mini-disk (and hope for MDC benefits).
- Store them in an SFS-DS.
- Copy them to a virtual disk in storage shared by all users.
- EXECLOAD them.
- Place them in an LSEG or in the CMSINST segment.

You could say that non-compiled EXECs are data to computers, so it must be possible to interpret them directly from a VM data space. Theoretically this is correct, but we've seen that accessing data directly in a data space is not transparent and, for the moment, the CMS REXX interpreter isn't adapted to it. A REXX procedure can, of course, be stored in an SFS-DS, but before execution it will be copied into your address space. For frequently started procedures, the chances are then great that no page-in is required.

# **Conclusions for EXECs**

Place your highly used REXX EXECs in saved segments. Starting with VM/ESA 1.1.0, REXX EXECs can be placed above the 16MB line, relieving the former space constraint. EXEC2 EXECs can also be put into saved segments, but only below 16MB. Although it's clear that compiled EXECs run much faster, they result in about four times larger files. This means that sharing the coding and avoiding the I/O to load them is even more important once EXECs are compiled.

# WHAT ABOUT FSTS?

FSTs can consume a lot of storage. An FST entry for a mini-disk file needs 64 bytes (an entry for an SFS file is a little bigger). Thus, when you ACCESS a mini-disk with 5,000 files, the cost in your address space is over 300KB (75 pages), which all have to be read from disk too. And, even though CMS is clever enough to use hashing techniques to drastically minimize the number of pages to be scanned (two pages per filemode), searching for files is a job CMS has to perform very frequently.

How can we gain performance here?

- Mini-disk cacheing? Although MDC may speed up obtaining the FSTs during ACCESS, it will not help the process of scanning the FSTs. CMS keeps the FSTs in virtual storage so, to find a file, no I/O is required. Since MDC works by eliminating I/Os, it will not help here.
- Saved segments? FSTs fit well into saved segments. The pages will effectively be shared (no moves required), but they must still remain below 16MB. SAVEFD can be used to place FSTs in a 'normal' physical segment, while SEGGEN is the command to place them in an LSEG. The drawback is that, each time something changes on the mini-disk, the segment must be resaved (use 'ACCESS (SAVEONLY' to verify whether a segment is still valid). Remember also that the FSTs for the S and Y disks are saved together with the CMS saved system, so the 19E is a good candidate to receive frequently used files.
- Data spaces? For an SFS-DS, the FSTs do reside in the shared data space and they don't have to be moved to your address space. The extra advantage of an SFS-DS over a CMS mini-disk is that not only are the FSTs shared, but also the files themselves. Furthermore, the FSTs do not consume precious address space below 16MB and they don't have to be manually resaved after files have been updated.

So, saved segments are recommended for FSTs as well. Beware, however, if you often update the disk and resave the segment, because you will end with many copies of the saved segment, thereby reducing the storage effectively shared. In an extreme case, each virtual machine could have its own copy of the saved segment, and nothing is shared any more. How many copies of a segment are acceptable? It depends: for the CMS case, a little calculation seems to indicate that, on a system where some 300 users log-on and back off daily, it is still worthwhile to resave CMS when there are already 10 copies of the CMS segment.

You can use the CPQ NSS USERS segname command to find out how many copies exist and who's using which copy. By restarting users of obsolete class P segments, storage sharing is improved (the CPQUERY EXEC – available on the VM download library – can help you with this task).

# HIGHEST ADDRESS

To complete this discussion, we will cover the 'highest' address one should use with saved segments and virtual machine sizes.

In order to describe your address space, CP has to build a so-called 'segment table'. Initially, your segment table has just enough entries to describe your virtual machine size. When you activate a saved segment that was generated at a higher address, CP needs to enlarge your segment table. When you later detach the segment, CP will not downsize your segment table because it thinks that you may use the same segment again later on. Note that since CMS Release 6, saved segments can be loaded inside the virtual machine size (but adding SEGMENT RESERVE commands in the PROFILE or SYSPROF EXEC may be required). And, obviously, the storage occupied by the saved segments cannot be used as private read-write storage.

Knowing this, you should remember that there are three important limits:

• A segment table describing 32MB fits into the base VMDBK (Virtual Machine Description Block) and so has no additional storage cost relative to smaller virtual address sizes.

- From 33MB to 1024MB, the segment table needs one extra 4KB page per user.
- Above 1024MB, CP needs yet another page, and it must be contiguous with the other.

So, if possible, keep virtual machine sizes, and the most commonly used saved segments, below 32MB. If that isn't possible, then what?

- Up to VM/ESA 2.2.0, you can place them very high, but not above 1024MB. The extra real storage cost for a segment at 33MB or at 1024MB is exactly the same – one page per user.
- In VM/ESA 2.3.0, CP became a bit smarter. The unused upper part of segment table pages is reclaimed by CP and used as system 'free' storage.

An example may better illustrate the difference. Suppose a user with a DEF STOR of 32MB loads a 1MB segment located at 511MB. CP fetches a free page, moves the user's segment table inside it, and updates the user's control register seven to reflect the new segment table location and size. It should be clear that half of the segment table page is not used.

Before VM/ESA 2.3.0, that half page was indeed wasted. From 2.3.0 on, CP can use it for free storage.So, from 2.3.0 onwards, for segments that must be placed above 32MB, you gain some space by placing them as low as possible. Don't be overly conservative – if 150 users use a segment at 200MB instead of at 64MB, the extra storage cost is only 32\*(200-64)\*150 bytes or 640KB.

## CONCLUDING GUIDELINES

Data-in-memory techniques can greatly enhance the performance of your system. These techniques eliminate I/Os and, when sharing among users is possible, they reduce real storage consumption.

## **Saved segments**

Even with MDC and VM data spaces, saved segments are invaluable to share programs, EXECs, and mini-disk FSTs.

# **VM data spaces**

An SFS directory in a VM data space performs as well as mini-disks with MDC and shared FSTs. In addition, you get better disk management and you can share more data. Note, however, that SFS file control directories (with full support of aliases, sharing, etc) can't be placed in a VM data space – only directory control directories can.

# **MDC**

MDC is a good performance booster for mini-disks. Note that the CMS mini-disks used by SQL/DS (now known as 'DB2 for VM and VSE') and SFS servers are also eligible for MDC, resulting in an effect of 'bigger buffers' for SFS and SQL/DS.

Note, though, that since VM/ESA 1.2.2, the MDC uses, by default, full-track reads, which is good for sequential access (ie good for most CMS files), but not for random access, such as SQL databases. For SQL/DS, it is best to use the 'SQL Dataspace Feature', or, if using VM/ESA 2.3.0 or 2.2.0+PTF UM28392, use the new 'Record MDC'. The mini-disks used by the SFS catalog (storage pool one) probably also perform better with 'Record MDC'.

# **Virtual disks in storage**

Virtual disks in storage are primarily meant to be shared by VSE guests, used by old CMS applications, or used as a replacement for TDISKs. By old CMS applications, we mean applications that cannot profit from such things as large virtual storage, VM data spaces, or files in an SFS data space. Note, however, that virtual disks in storage are not for free. With the current design, CP considers the pages in use for a virtual disk in storage as shared storage, making them less eligible to be paged out. Hence, a single user with a big and very active virtual disk in storage can take over a big part of central storage.

# **NUCXLOAD**

NUCXLOAD (or EXECLOAD for procedures) is easy to implement and is especially useful when sharing is not important.

# CREATING LOGICAL SEGMENTS

We have been saying that saved segments are still the best option for programs, EXECs, and FSTs. Creating logical segments is easy, but many readers may not be familiar with this. Therefore it may be appropriate to mention how LSEGs can be created. For more details, refer to the *VM/ESA Planning and Administration* manual, or have a look in the *VM/ESA Performance* manual.

To create an LSEG:

- Find out what objects you want to place in an LSEG FSTs, MODULEs, EXECs, XEDIT macros, etc. Apart from FSTs, objects of different types can be placed in an LSEG. A PSEG hosts one or more LSEGs. So, you also have to decide how many LSEGs and PSEGs you'll make. Here we'll suppose you will place your tools (REXX EXECs, XEDIT macros, and some MODULEs) in one LSEG.
- Find a place in real storage to place the segment (remember that LSEGs with FSTs or EXEC2 EXECs must be located below 16MB). Various tools exist to map the storage used by segments:
	- VMFSGMAP, the official VM solution. Issue 'EXEC VMFSGMAP SEGBLD ESASEGS SEGBLIST'. (Because we can't remember that command, we created a SEGMAP EXEC that simply issues the above command.)
	- CPQUERY from the download library.
	- QNSSMAP EXEC, the 'quick and dirty' solution that is appended below.
- Define the segment skeleton. Suppose you found room at 25MB and 1MB is enough, issue:

**CP DEFSEG mypseg 19ØØ-19FF SR**

- Define your storage at least 1MB higher than the address of the segment.
- Use XEDIT to create the 'mylseg LSEG' file. Insert lines to describe each object:

**EXEC STARTXED EXEC \* (INSTSEG**

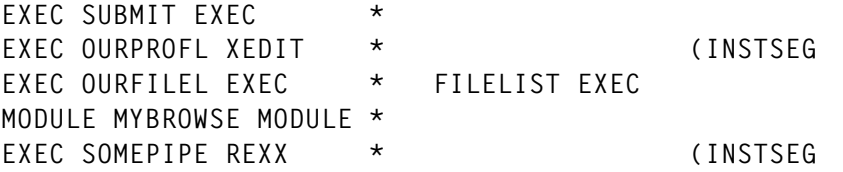

You should note the option INSTSEG. It means that this EXEC is considered to be part of the 'CMS Installation Segment' (CMSINST by default). It influences when the EXEC will be found in the search order:

- Without INSTSEG, the EXEC is considered EXECLOADed, and it will be used even if the user has a copy on his A disk, for example.
- With INSTSEG, when the EXEC will be found depends on the setting of INSTSEG. By default, INSTSEG is 'ON S', which means that this EXEC will be found just before the search of the S disk starts. For example, if a STARTXED EXEC is found on the R disk, the copy in the segment will not be executed, the disk resident version is taken instead.

So, you must think carefully about the INSTSEG option. EXECMAP can be used to see how often EXECs are executed.

• Use XEDIT to create the 'mypseg PSEG' file. In our case, only one line is required:

**LSEG mylseg LSEG**

- Access the mini-disks containing your objects, and access CMS resident (MAINT 190) in read/write mode as Z (this way SEGGEN can update the SYSTEM SEGID file immediately).
- Save the PSEG and LSEG(s) by issuing:

**SEGGEN mypseg PSEG A SYSTEM SEGID Z**

• Now that the LSEG has been created, you must still make your users use it. For FSTs, the ACCESS command will try to use the segment automatically. For other objects, a 'SEGMENT LOAD mylseg (SYSTEM' must be executed. So, you have to include a SEGMENT LOAD in the SYSPROF EXEC, or in another EXEC that your users execute before they use the code you carefully placed in the LSEG.

#### QNSSMAP EXEC

Here is the quick and dirty, but fast, QNSSMAP EXEC:

```
/* This EXEC creates a simple NSS MAP
 +—————————————————————————————+
        | format: |QNNSMAP <ALL> |
 +—————————————————————————————+
  - without option ALL: segment spaces, CMS, and GCS segments not listed
  - with option ALL: everything is listed
/* Don't XEDIT file if disconnected user */
parse upper source . . myname mytype . syn .
address command
parse upper arg all .
if all='ALL' then /* All stuff wanted, also CMS NSS-es */
 'PIPE (end ?) CP Q NSS MAP', /* .. so must fill in cols 1-32 and */
          '|D: DROP 1', /* .. 52-61 of all records */
          '|F: FANOUT',
                '| SPEC 1-32 1 52.1Ø 33|NFIND _'||,
          '|J: JUXTAPOSE',
                '| SPEC 1-32 1 43-* 33 33.1Ø 52 |NFIND _'||,
                '| XLATE 33-37 A-F FA-FF',
                '| XLATE 2Ø-2Ø S L',/* SORT S(pace) Before M(ember)*/
          '| SORT 33-37 2Ø',
                '| XLATE 33-37 FA-FF A-F',
                '| XLATE 2Ø-2Ø L S',
          '|T: FANIN 1 Ø',
                '| > NSS MAP A',
          '?F:| SPEC 33-* |J:?D:|T:'
else
    'PIPE (end ?) CP Q NSS MAP',
          '|D: DROP 1',
          '|NFIND ___'||,
          '|NLOCATE 15.3 /NSS/',
          '|NLOCATE 15.6 /DCSS-S/',
          '|NLOCATE 15.6 /CPDCSS/',
          '|XLATE 33-37 A-F FA-FF',
          '|SORT 33-37',
          '|XLATE 33-37 FA-FF A-F',
          '|T: FANIN 1 Ø',
          '|> NSS MAP A',
          '?D:|T:'
if rc=Ø then do
    if linesize()>Ø then 'EXEC REXEDIT NSS MAP A NORC'
    else say 'NSS map stored in file NSS MAP A'
end
exit rc
```
*Kris Buelens and Guy De Ceulaer Advisory Systems Engineers*

*IBM (Belgium)* © IBM (Belgium) 1999

# <span id="page-23-0"></span>**VM:Secure enhancement rules – part 4**

*This month we continue the article providing special macros that enhance VM:Secure Rules to allow additional resource access control.*

#### OBJEDIT VMSECURE

```
/* EDIT an Object Rules file */
/* NW */
'TRANSFER OUTPUT SYSID USERID'
Pull output sysid user
Call Trace output
Arg userid template . '(' xedit_parms
If user = sysid Then Exit -1 /* Don't use on SVM console */
'TEST PROCESS AUTHORIZ $OBJEDIT ANYUSR'
If rc = \emptyset Then Exit -1
/**********************************************************/
/* Common routine to load the OBJECT settings. */
/* Variables set: objcuu virt dev of object disk */
/* objmode file mode of disk */
/* objdefault ACCEPT|REJECT default */
/**********************************************************/
'TEST CMS PIPE (name OBJCLOAD)',
   '< OBJECT SETTINGS |',
   'VAR OBJSET'
If Symbol('OBJSET') ¬= 'BAD' Then Interpret objset
If Symbol('OBJDEFAULT') = 'BAD' Then Do
   'TEST FORMAT EMSG 7ØØØE'
  Exit 299
  End
/***********************************************************/
/* Common routine to check availability of OBJECT RULES */
/***********************************************************/
'TEST CMS STATE OBJECTS LOCKED' objmode
If rc = Ø Then Do
  'TEST FORMAT EMSG 7ØØØE'
  Exit 299
  End
/***********************************************************/
If userid = '' Then Do
  'TEST FORMAT EMSG Ø38E'
  Exit 24
  End
userobj = userid 'OBJECTS' objmode
lockname = objmode 'OBJECTS' userid
```

```
userXedit = userid 'OBJECTS AØ'
workfile = userid 'CMSUT1' objmode
templatefile = template 'OBJECTS' objmode
defaultfile = 'OBJECT TEMPLATE' objmode
use_templatefile = Ø
'TEST CMS STATE' userobj
If rc ¬= Ø Then Do
   If template = '' Then templatefile = defaultfile
   'TEST CMS STATE' templatefile
   If rc ¬= Ø Then Do
     'TEST FORMAT EMSG 8ØØ3E User OBJECT' template
     Exit 28
     End
  use templatefile = 1 End
'TEST PROCESS AUTHORIZ $OBJEDIT' userid
If rc ¬= Ø Then Do
   'TEST FORMAT EMSG 265E OBJEDIT' userid
   Exit 1Ø
   End
'TEST USER EXECUTE ERASE' userXedit
If rc = 35Ø Then Exit 1ØØ
Else If rc = 36 Then Do
   'TEST FORMAT EMSG Ø38ØE'
   Exit 12
   End
'TEST LOCK COND PRIVATE DISK' lockname
If rc ¬= Ø Then Do
   'FORMAT EMSG 364E' userobj
   Exit 14
   End
If use_templatefile Then Do
   'TEST CMS COPYFILE' templatefile userobj
   crc = rc
   If rc ¬= Ø Then Do
     'TEST CMS ERASE' userobj
     'FORMAT EMSG 621E' crc 'COPYFILE'
     'LOCK CLEAR DISK' lockname
     Exit 16
     End
   End
'TEST USER COPYTO' userobj userXedit
If rc ¬= Ø Then Do
   'TEST USER EXECUTE ERASE' userXedit
   'LOCK CLEAR DISK' lockname
   'FORMAT EMSG Ø99I OBJEDIT'
   Exit 1ØØ
   End
Xedit:
'USER STACK LIFO CMS ERASE' userXedit
'TEST USER EXECUTE XEDIT' userXedit '(' xedit_parms
```

```
If rc ¬= Ø Then Do
   'FORMAT EMSG 325E' rc userXedit
   'TEST USER EXECUTE DESBUF'
   If use_templatefile Then 'TEST CMS ERASE' userobj
   'LOCK CLEAR DISK' lockname
   Exit 22
   End
'TEST USER EXECUTE STATE' userXedit
If rc ¬= Ø Then Do
   Call NoChange
   'LOCK CLEAR DISK' lockname
   Exit Ø
  End
'TEST USER COPYFROM' userXedit workfile
crc = rc
If crc ¬= Ø Then Do
   'TEST CMS ERASE' workfile
  If use templatefile Then 'TEST CMS ERASE' userobj
   'TEST USER EXECUTE ERASE' userXedit
   'LOCK CLEAR DISK' lockname
   'FORMAT EMSG 621E' crc 'COPYFROM'
   Exit 17
   End
'TEST EXEC OBJLOAD' userid
loadrc = rc
If rc = Ø Then Do
   'TEST CMS ERASE' userobj
   'TEST CMS RENAME' workfile userobj
   End
Else If rc = 24 Then Do Forever
   'FORMAT EMSG 469I'
   'TEST FORMAT PROMPT 4Ø4R'
   If rc ¬= Ø Then Call NoChange
   Pull ans .
   If ans = 'YES' Then Do
     'TEST CMS ERASE' workfile
     Signal XEDIT
     End
   Else If ans = 'NO' Then Do
     Call NoChange
     loadrc = Ø
     Leave
     End
   Else 'FORMAT EMSG 431E' ans
   End
Else Call NoChange
'TEST USER EXECUTE ERASE' userXedit
'LOCK CLEAR DISK' lockname
Exit loadrc
NOCHANGE:
```
**If use\_templatefile Then 'TEST CMS ERASE' userobj 'TEST CMS ERASE' workfile 'FORMAT EMSG 8Ø12I' Return**

#### OBJEND VMSECURE

**/\* End all that is... \*/ /\* NW \*/**

**'TRANSFER OUTPUT SYSID USERID' Pull output sysid user Call Trace output If user ¬= sysid Then Exit -1 /\* Only SVM can execute \*/ 'TEST USER LOGOP VMXOBJRULES \*ERROR\* VM:Secure OBJECT RULES activation failure.' 'TEST PROCESS SPAWN END FORCE' 'TEST PROCESS READY END FORCE' 'TEST PROCESS SWITCH'**

#### OBJFOR VMSECURE

```
/* Check the access allowed for a particular user and OBJECT */
/* NW */
'TRANSFER OUTPUT SYSID USERID'
Pull output sysid user
Call Trace output
Arg foruser objname object_tokens
'TEST PROCESS AUTHORIZ $OBJFOR' user
If rc ¬= Ø Then Exit -1
If foruser = '' Then Do
  'TEST FORMAT EMSG Ø38E'
  Exit 24
  End
If objname = '' Then Do
  'TEST FORMAT EMSG 8ØØ6E'
  Exit 6
  End
/**********************************************************/
/* Common routine to load the OBJECT settings. */
/* Variables set: objcuu virt dev of object disk */
/* objmode file mode of disk */
/* objdefault ACCEPT|REJECT default */
/**********************************************************/
'TEST CMS PIPE (name OBJCLOAD)',
  '< OBJECT SETTINGS |',
  'VAR OBJSET'
If Symbol('OBJSET') ¬= 'BAD' Then Interpret objset
```

```
If Symbol('OBJDEFAULT') = 'BAD' Then Do
   'TEST FORMAT EMSG 7ØØØE'
   Exit 299
   End
/***********************************************************/
/* Common routine to check the availablity of OBJECT RULES.*/
/***********************************************************/
'TEST CMS STATE OBJECTS LOCKED' objmode
If rc = Ø Then Do
   'TEST FORMAT EMSG 7ØØØE'
   Exit 299
   End
/***********************************************************/
object_tokens = Space(object_tokens)
quiet = Abbrev('QUIET',quietopt,1)
'TEST CMS STATE' objname 'OBJDEF' objmode
If rc ¬= Ø Then Do
   'TEST FORMAT EMSG 82ØØE' objname
   Exit 28
   End
If object_tokens = '',
    | Pos('*',object_tokens) > Ø ,
    | Pos('%',object_tokens) > Ø Then Do
   'TEST FORMAT EMSG 82Ø1E' objname
   Exit 2
   End
'TEST CMS PIPE <' objname 'RULEDEF | VAR OBJDEF'
If Symbol('OBJDEF') ¬= 'BAD' Then Interpret objdef
Else Do
   'TEST FORMAT EMSG 82Ø2E' rc objname 'RULEDEF'
   Exit 3ØØ
   End
If tokens.objname ¬= Words(object_tokens) Then Do
   'TEST FORMAT EMSG 82Ø6E' objname tokens.objname
   Exit 4
   End
If default_action.objname ¬= '' Then
   objdefault = default_action.objname
select = objname||'FF'x||Left(object_tokens,1)
findwild = objname||'FF'x||'*'
lookfor = Translate(objname object_tokens,'FF'x,' ')
access_allowed = ''
universal_found = ''
'TEST CMS STATE SYSTEM OBJECTS' objmode
If rc = Ø Then Do
   'TEST CMS PIPE (ENDCHAR ?)|',
```

```
 '< SYSTEM USEROBJ |',
       'DROP 1 |',
       'A: FIND' select'|',
       'STEM SEARCH. |',
       'FIND' lookfor'_|',
       'VAR FOUND',
       '? A: |',
       'FIND' findwild'|',
       'VAR WILD'
   If found ¬= 'FOUND' Then Do
     access_allowed = Word(found,Words(found))
     universal_found = 'EXACT'
     End
   Else Do
     If wild = 'WILD' Then wild = ''
     If search.Ø > Ø | wild ¬= '' Then Do
       Parse Value FEntry() With syskey sysaccess sysmatch
       If syskey ¬= 'NOMATCH' Then Do
         universal_found = syskey
         access_allowed = sysaccess
         End
       End
     End
   End
'TEST CMS STATE' foruser 'OBJECTS' objmode
If rc = Ø Then Do
   'TEST CMS PIPE (ENDCHAR ?)|',
       '<' foruser 'USEROBJ |',
       'DROP 1 |',
       'A: FIND' select'|',
       'STEM SEARCH. |',
       'FIND' lookfor'_|',
       'VAR FOUND',
       '? A: |',
       'FIND' findwild'|',
       'VAR WILD'
   If found ¬= 'FOUND' Then
     access_allowed = Word(found,Words(found))
   Else Do
     If universal_found ¬= 'EXACT' Then Do
       If wild = 'WILD' Then wild = ''
       If search.Ø > Ø | wild ¬= '' Then Do
         Parse Value FEntry() With usrkey usraccess usrmatch
         If usrkey ¬= 'NOMATCH' Then
            If (universal_found usrkey = 'PATTERN PATTERN') |,
               (universal_found usrkey = 'WILDCARD WILDCARD' &,
                Length(usrmatch) >= Length(sysmatch)) Then
              access_allowed = usraccess
         End
       End
     End
```

```
 End
If access_allowed = '' Then access_allowed = objdefault
If access_allowed = 'ACCEPT' Then Do
   'TEST USER MSG' foruser 'access would be ACCEPTED for' object_tokens
   erc = Ø
   End
Else Do
   'TEST USER MSG' foruser 'access would be REJECTED for' object_tokens
   erc = 298
   End
Exit erc
/***********************************************************/
FENTRY: Procedure Expose objname object_tokens search. wild
If wild ¬= '' Then pipestream = 'VAR WILD | STEM SEARCH. |'
Else pipestream = 'STEM SEARCH. |'
'TEST CMS PIPE(endchar ? name FENTRY)|',
    pipestream,
    'A: LOCATE 1-* /%/|',
    'B: FANIN |',
    'CHANGE 1-* /'||'FF'x||'/ /|',
    'SPECS W 2-* 1 |',
    'STEM SEARCH.',
'? A: |',
    'LOCATE 1-* /*/|',
    'SORT DESCENDING|',
    'B:'
If search.Ø = Ø Then Return 'NOMATCH'
tokenwords = Words(object_tokens)
matched_on = 'WILDCARD'
matchtok = ''
Do i = 1 to search.Ø
  mathch = 1 Do t = 1 to tokenwords
     token = Word(search.i,t)
     searchtoken = Word(object_tokens,t)
     tokenlen = Length(searchtoken)
     wildcard = Pos('*',token)
     pattern = Pos('%',token)
     If WordPos('Ø',pattern wildcard) > Ø Then
       minchk = Max(pattern,wildcard)-1
     Else minchk = Min(pattern,wildcard)-1
     If Left(token,minchk) ¬== Left(searchtoken,minchk) Then Do
       match = Ø
       Leave t
       End
     Select
       When pattern > Ø & Length(token) ¬= tokenlen &,
            wildcard = Ø Then Do
```

```
 match = Ø
         Leave t
         End
       When pattern > Ø Then Do
         matched_on = 'PATTERN'
         Do While pattern > Ø
           searchtoken = Overlay('%',searchtoken,pattern)
           pattern = Pos('%',token,pattern+1)
           End
         If wildcard = Ø & searchtoken ¬= token Then Do
           match = Ø
           Leave t
           End
         If wildcard > Ø & ¬Check_WildCard(token,searchtoken) Then Do
           match = Ø
           Leave t
           End
         matchtok = matchtok token
         End
       When wildcard > Ø Then Do
         matched_on = 'WILDCARD'
         If ¬Check_WildCard(token,searchtoken) Then Do
           match = Ø
           Leave t
           End
         matchtok = matchtok token
         End
       Otherwise If token ¬= searchtoken Then Do
           match = Ø
           Leave t
           End
         Else Do
         matchtok = matchtok token
         End
       End
     End
   If match Then Do
     Return matched_on Word(search.i,Words(search.i)) Strip(matchtok)
     End
   End
Return 'NOMATCH'
/************************/
CHECK_WILDCARD: Procedure
Arg token , searchtoken
wildcard = Pos('*',token)
If wildcard = Length(token) Then Do
   wildcard = wildcard - 1
   If Left(searchtoken,wildcard) == Left(token,wildcard) Then Return 1
   Return Ø
   End
Else Do While Pos('*',token) > Ø
```

```
 Parse Value token With firstpart '*' . '.' token
   len = Length(firstpart)
   Parse Value searchtoken With srchfirst +(len) . '.' searchtoken
   If firstpart = '' Then Return 1 /* For "xxx*.*" entries */
   If firstpart ¬== srchfirst Then Return Ø
   End
If token ¬= '' & token ¬== searchtoken Then Return Ø
Return 1
```
#### OBJLOAD VMSECURE

```
/* Load USER OBJECT files */
/* NW */
'TRANSFER OUTPUT SYSID USERID'
Pull output sysid user
Call Trace output
'TEST PROCESS AUTHORIZ $OBJLOAD ANYUSR'
If rc = \emptyset Then Exit -1
/**********************************************************/
/* Common routine to load the OBJECT settings. */
/* Variables set: objcuu virt dev of object disk */
/* objmode file mode of disk */
/* objmode file mode of disk<br>/* objdefault ACCEPT|REJECT default */
/**********************************************************/
'TEST CMS PIPE (name OBJCLOAD)',
  '< OBJECT SETTINGS |',
   'VAR OBJSET'
If Symbol('OBJSET') ¬= 'BAD' Then Interpret objset
If Symbol('OBJDEFAULT') = 'BAD' Then Do
   'TEST FORMAT EMSG 7ØØØE'
  Exit 299
  End
/**********************************************************/
objdefloaded. = Ø
default. = ''
/**********************************************************/
Arg loadwho . '(' loadopt .
'TEST PROCESS AUTHORIZ $OBJLOAD' loadwho
If rc ¬= Ø Then Do
   'TEST FORMAT EMSG 265E OBJLOAD' loadwho
  Exit 11
  End
If loadwho = '*' Then Do
  If user ¬= sysid Then Exit -1 /* Only SVM allowed */
  loadwho = '*ALL*'
   'TEST CMS PIPE(name LOADOBJ)|',
      'COMMAND LISTFILE * OBJECTS' objmode '|',
```

```
 'STEM FILE.'
   ten_percent = file.Ø%1Ø
   tell_at = Format(ten_percent,,Ø)
  told = 1
  'TEST CMS EXECDROP * USEROBJ'
   Do i = 1 to file.Ø
     If i = tell_at Then Do
       prct = tell_at/ten_percent*1Ø
       If prct > 1ØØ Then prct = 1ØØ
       'TEST FORMAT EMSG 8ØØ1I' prct file.Ø
      told = told + 1
       tell_at = Format(ten_percent*told,,Ø)
      If (tell at/ten percent*1Ø = 100 & i \neg= file.0) |,
          tell_at > file.Ø Then tell_at = file.Ø
       End
     Call Build_Object_Load file.i
     erc = rc
     If erc ¬= Ø Then Do
       'TEST FORMAT EMSG 8ØØ5E' erc file.i
       Exit erc
       End
     If i//1Ø = Ø Then 'TEST YIELD'
     End
   End
Else Do
   userobj = loadwho 'CMSUT1' objmode
   'TEST CMS STATE' userobj
   If rc ¬= Ø Then Do
     'TEST FORMAT EMSG 8ØØ3E User OBJECT' loadwho
     Exit 28
     End
   Call Build_Object_Load userobj
   erc = rc
   If erc ¬= Ø Then Do
     'TEST FORMAT EMSG 8ØØ5E' erc userobj
     Exit 3Ø5
     End
   End
'TEST FORMAT EMSG 8ØØ2I User Objects loaded' loadwho
Exit
/**********************************************************/
Build_Object_Load:
Arg fn ft fm .
'TEST CMS PIPE(ENDCHAR ? )|',
    '<' fn ft fm '|',
    'STRIP BOTH |',
    'SPECS RECNO 1 1-* NW |',
    'NLOCATE 12.1 /*/ |',
    'STEM REC.'
```

```
Do r = 1 to rec.Ø
   rec.r = Space(rec.r)
   Parse Value rec.r With recnum acc_rej objname object_tokens
   If WordPos(acc_rej,'ACCEPT REJECT') = Ø Then Do
     'TEST FORMAT EMSG Ø39E' acc_rej
     Call PROCESS_ERROR 24
     End
   If loadopt ¬= 'FAST' Then Do
     If ¬objdefloaded.objname Then Call Load_Object_Def
     Call Validate_Object
     End
   rec.r = acc_rej objname object_tokens
   End
fm = Left(fm,1)'3'
'TEST CMS PIPE(ENDCHAR ? )|',
    'LITERAL /**/ |',
    'APPEND STEM REC. |',
    'CHANGE 8-* / /'||'FF'x||'/|',
    'SPECS W 2 1 W 1 NW |',
    '>' fn 'LOAD' fm
If loadwho ¬= '*ALL*' Then
   'TEST CMS EXECDROP' fn 'USEROBJ'
'TEST CMS EXECLOAD' fn 'LOAD' fm fn 'USEROBJ'
erc = rc
If erc ¬= Ø Then Do
   'TEST FORMAT EMSG 8ØØ5E' erc fn 'LOAD' fm
  erc = 3Ø5
   End
Return erc
/***************************************************************/
Load_Object_Def:
'TEST CMS STATE' objname 'OBJDEF' objmode
If rc ¬= Ø Then Do
   'TEST FORMAT EMSG 82ØØE' objname
   Call PROCESS_ERROR 24
   End
'TEST CMS PIPE <' objname 'RULEDEF | VAR OBJDEF'
If Symbol('OBJDEF') ¬= 'BAD' Then Interpret objdef
Else Do
   'TEST FORMAT EMSG 82Ø2E' rc objname 'RULEDEF'
   Call PROCESS_ERROR 299
   End
objdefloaded.objname = 1
Return Ø
/**********************************************************/
Validate_Object:
```

```
If object_tokens = '' Then Do
   'TEST FORMAT EMSG 82Ø1E' objname
   Call PROCESS_ERROR 24
   End
numtokens = Words(object_tokens)
If numtokens < tokens.objname Then Do
   Do t = numtokens+1 to tokens.objname
     If default.t.objname ¬= '' Then
       object_tokens = object_tokens default.t.objname
     Else Do
       'TEST FORMAT EMSG 82Ø4E' t objname
       Call PROCESS_ERROR 24
       End
     End
   End
Else If numtokens > tokens.objname Then Do
   'TEST FORMAT EMSG 82Ø3E' objname tokens.objname
   Call PROCESS_ERROR 24
   End
Do t = 1 to tokens.objname
   check = Word(object_tokens,t)
   length = Length(check)
   If check ¬= '*' Then Do
     If length > tokenmax.t.objname Then Do
       'TEST FORMAT EMSG 8Ø19E word' t ,
             'more max' tokenmax.t.objname
       Call PROCESS_ERROR 24
       End
     If length < tokenmin.t.objname Then Do
       'TEST FORMAT EMSG 8Ø19E word' t ,
             'less min' tokenmin.t.objname
       Call PROCESS_ERROR 24
       End
     tokenlist = Translate(token.t.objname,' ','|')
     If token.t.objname ¬= '' &,
        WordPos(check,tokenlist) = Ø Then Do
       'TEST FORMAT EMSG 8Ø2ØE word' t
       'TEST FORMAT EMSG 8Ø22I' tokenlist
       Call PROCESS_ERROR 24
       End
     End
   End
Return Ø
/*********************************************************/
PROCESS_ERROR:
Arg erc .
```

```
'TEST FORMAT EMSG Ø56I',
   recnum Translate(fn ft fm,'ØØ'x,' ')
Exit erc
```
#### OBJLOCK VMSECURE

```
/* Psuedo Lock/Unlock access to the OBJECT RULES */
/* NW */
'TRANSFER OUTPUT SYSID USERID'
Pull output sysid user
Call Trace output
If user ¬= sysid Then Exit -1 /* Only SVM allowed to issue */
Arg objmode . '(' opt .
If objmode = '' Then Do
  /******************************************************************/
   /* Common routine to load the OBJECT settings. */
  /* Variables set: objcuu virt dev of object disk */
  /* objmode file mode of disk */
   /* objdefault ACCEPT|REJECT default */
   /******************************************************************/
   'TEST CMS PIPE (name OBJCLOAD)',
     '< OBJECT SETTINGS |',
    'VAR OBJSET'
  If Symbol('OBJSET') ¬= 'BAD' Then Interpret objset
  If Symbol('OBJDEFAULT') = 'BAD' Then Do
    'TEST FORMAT EMSG 7ØØØE'
    Exit 299
    End
  End
 If opt = '' Then Do
  'TEST CMS PIPE VAR OBJSET | > OBJECTS LOCKED' objmode
   'TEST CMS STATE OBJECTS LOCKED' objmode
   'TEST USER MSG LOCKED on disk' objmode rc
   'TEST FORMAT EMSG 7ØØ2I LOCKED.'
  End
Else If opt = 'CLEAR' Then Do
   'TEST CMS ERASE OBJECTS LOCKED' objmode
   'TEST USER MSG UNLOCKED on disk' objmode
   'TEST FORMAT EMSG 7ØØ2I UNLOCKED.'
  End
Exit Ø
```

```
Editor's note: this article will be concluded next month.
```
*James S Vincent Software Specialist Nationwide Insurance (USA)* © Nationwide Insurance 1999

# <span id="page-36-0"></span>**A full screen console interface – part 12**

*Editor's note: the following article is an extensive piece of work which will be published over several issues of* VM Update*. It was felt that readers could benefit from the entire article and from the individual sections. Any comments or recommendations would be welcomed and should be addressed either to Xephon or directly to the author at fernando\_duarte@vnet.ibm.com.*

#### CSCUOP ASSEMBLE

This module adds support for the OP command. It allows you to operate a controlled DSM. The format is 'OP x comm', where 'x' is the DSM prefix as defined in the configuration file and 'comm' is the command to send. You must have class 06 and the DSM class. In the following example CMS001 is allowed to operate RSCS but not VTAM:

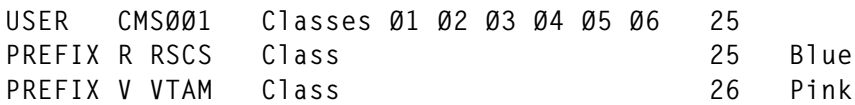

#### **Code**

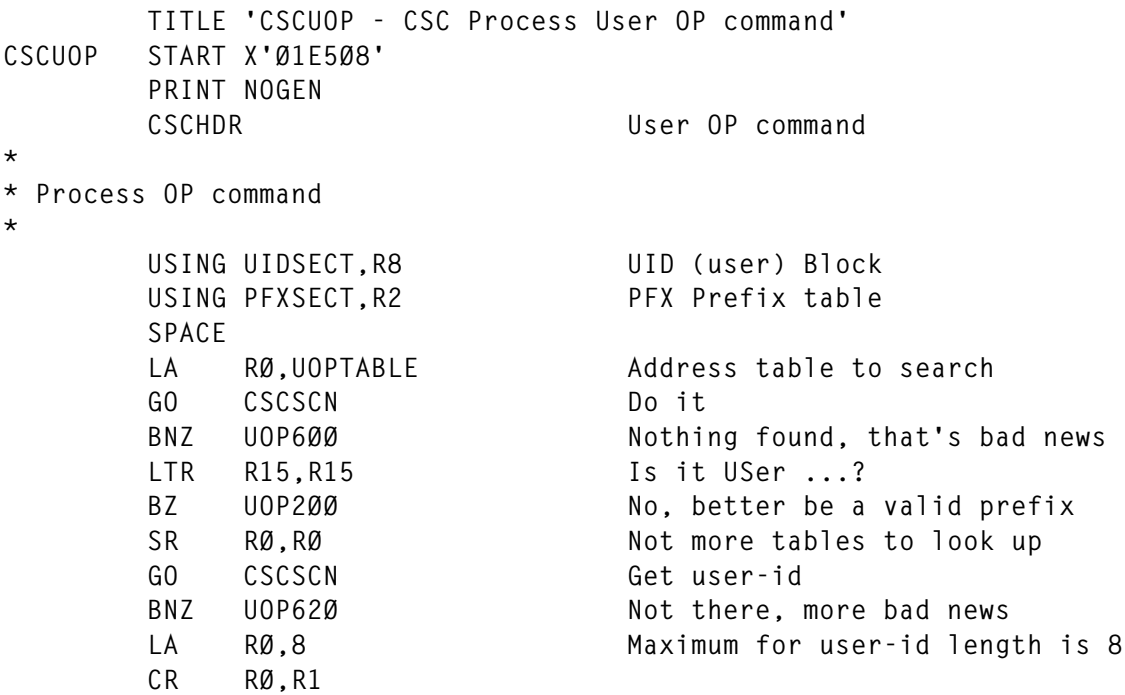

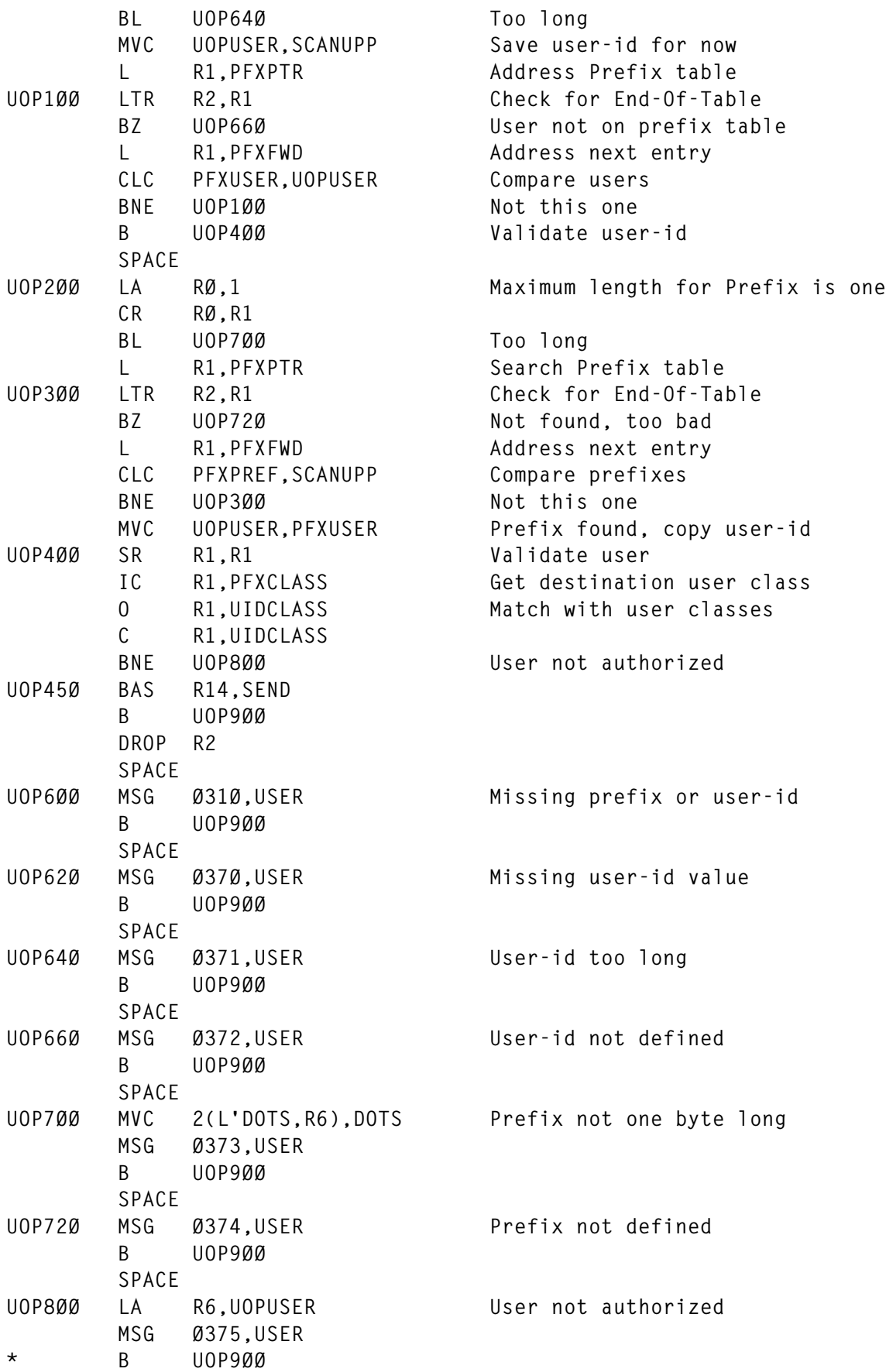

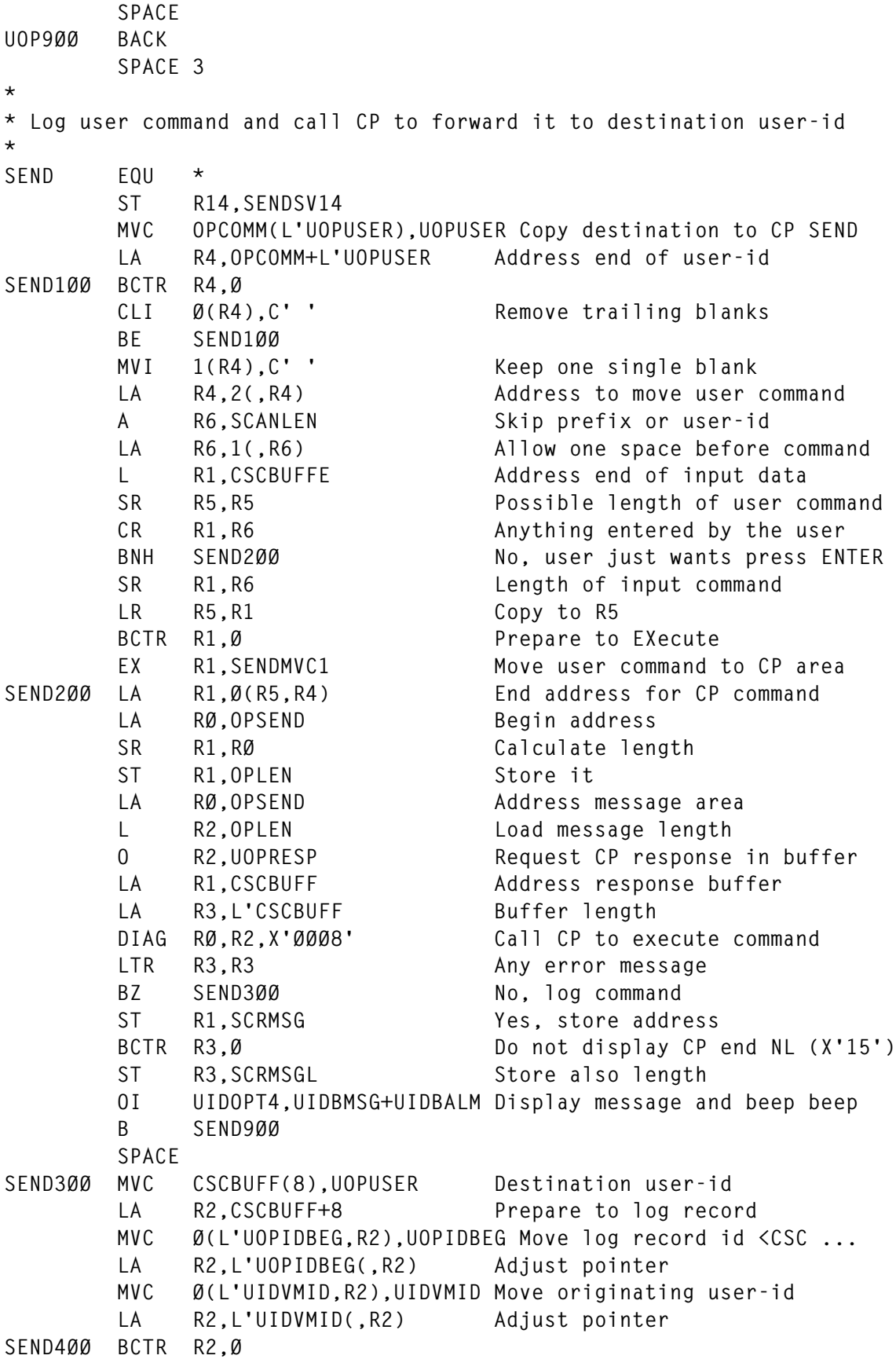

 **CLI Ø(R2),C' ' Remove trailing blanks BE SEND4ØØ LA R2,1(,R2) MVC Ø(L'UOPIDEND,R2),UOPIDEND End log record id >: ... LA R2,L'UOPIDEND(,R2) LTR R5,R5 Check user command length** BZ SEND500 Nothing... EX R1, SENDMVC2 Move user command **SEND5ØØ LA R1,Ø(R5,R2) Address end of log record** ST R1, CSCBUFFE Store it for CSCCPW<br>
ST R8, SENDUID Save address of our<br>
GO CSCCPW Log User command on **SEND8ØØ ST R8,SENDUID Save address of our UID block** Log User command on Data File  **L R8,SENDUID Restore our UID block address SEND9ØØ L R14,SENDSV14 BR R14 SPACE** SENDMVC1 MVC  $\emptyset$ (\*-\*,R4), $\emptyset$ (R6) Move user command to CP SEND<br>SENDMVC2 MVC  $\emptyset$ (\*-\*,R2), $\emptyset$ (R4) Move user command to log rec **SENDMVC2 MVC Ø(\*-\*,R2),Ø(R4) Move user command to log record SPACE 3** SENDSV14 DS F Save area for SEND R14 **SENDUID DS F UID block SPACE UOPTABLE CMMD (B,ØØ,Ø2,USER,\*) OP command options SPACE UOPUSER DS CL8<br>UOPRESP DC X'40000000' UOPRESP DC X'4ØØØØØØØ' Request CP response in buffer DOTS DC C'... ' Make some message look "nice" UOPIDBEG DC C'<CSC ' Log record begin id (eye catch) UOPIDEND DC C'>: ' Log record end id SPACE OPLEN DS F Length of CP SEND command OPSEND DC C'SEND ' Op command OPCOMM** DS CL80 **CL80 Actual user command SPACE CSCDATA CSCDS (UID,PFX) REGEQU END**

#### CSCUEX ASSEMBLE

This module adds support for the INCLUDE and EXCLUDE commands. These allow you to select the messages to display. INCLUDE R would display only messages from DSMs with the prefix R.

 **TITLE 'CSCUEX - CSC Process User Exclude/Include commands' CSCUEX START X'Ø1DD7Ø'**

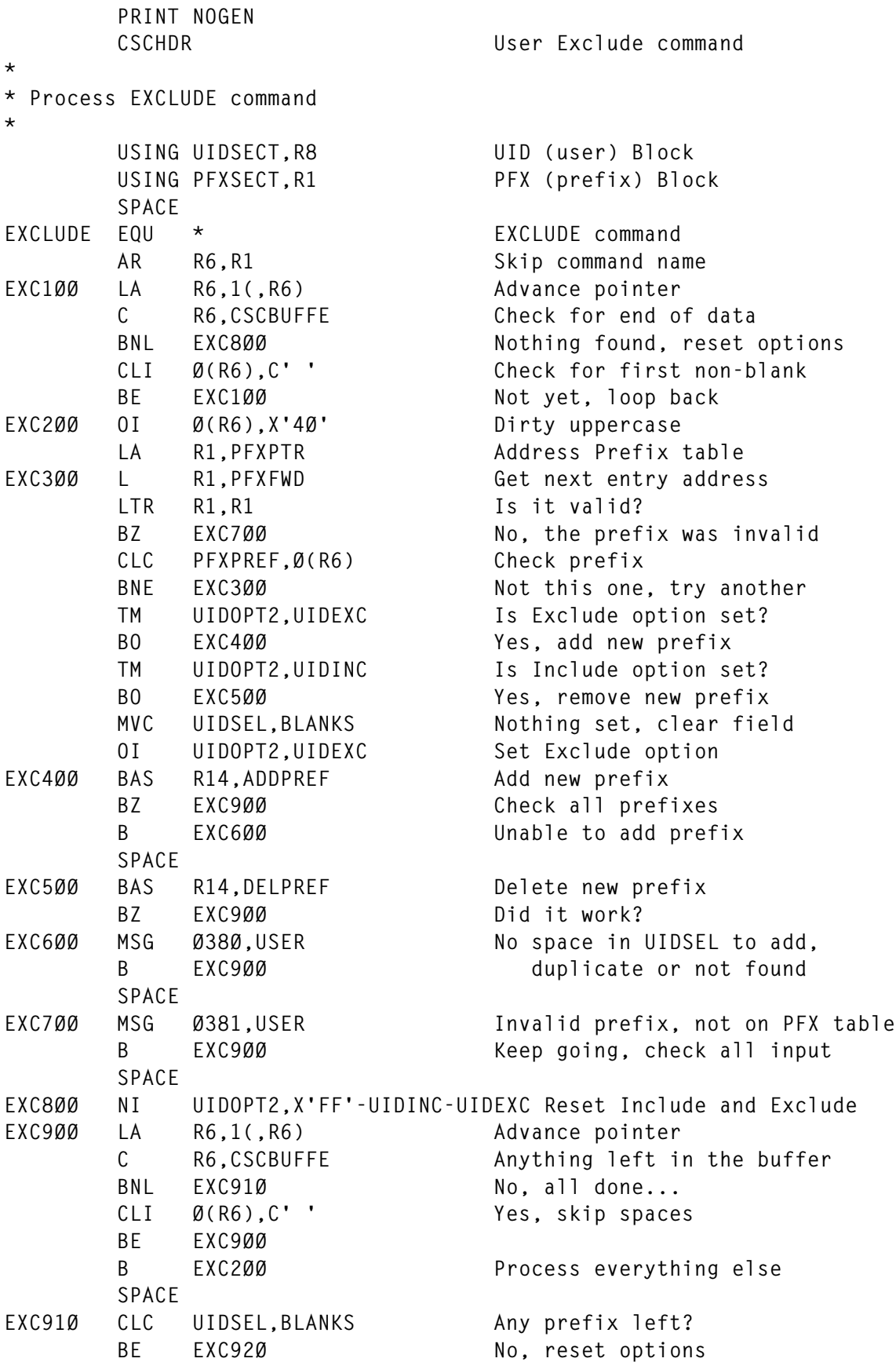

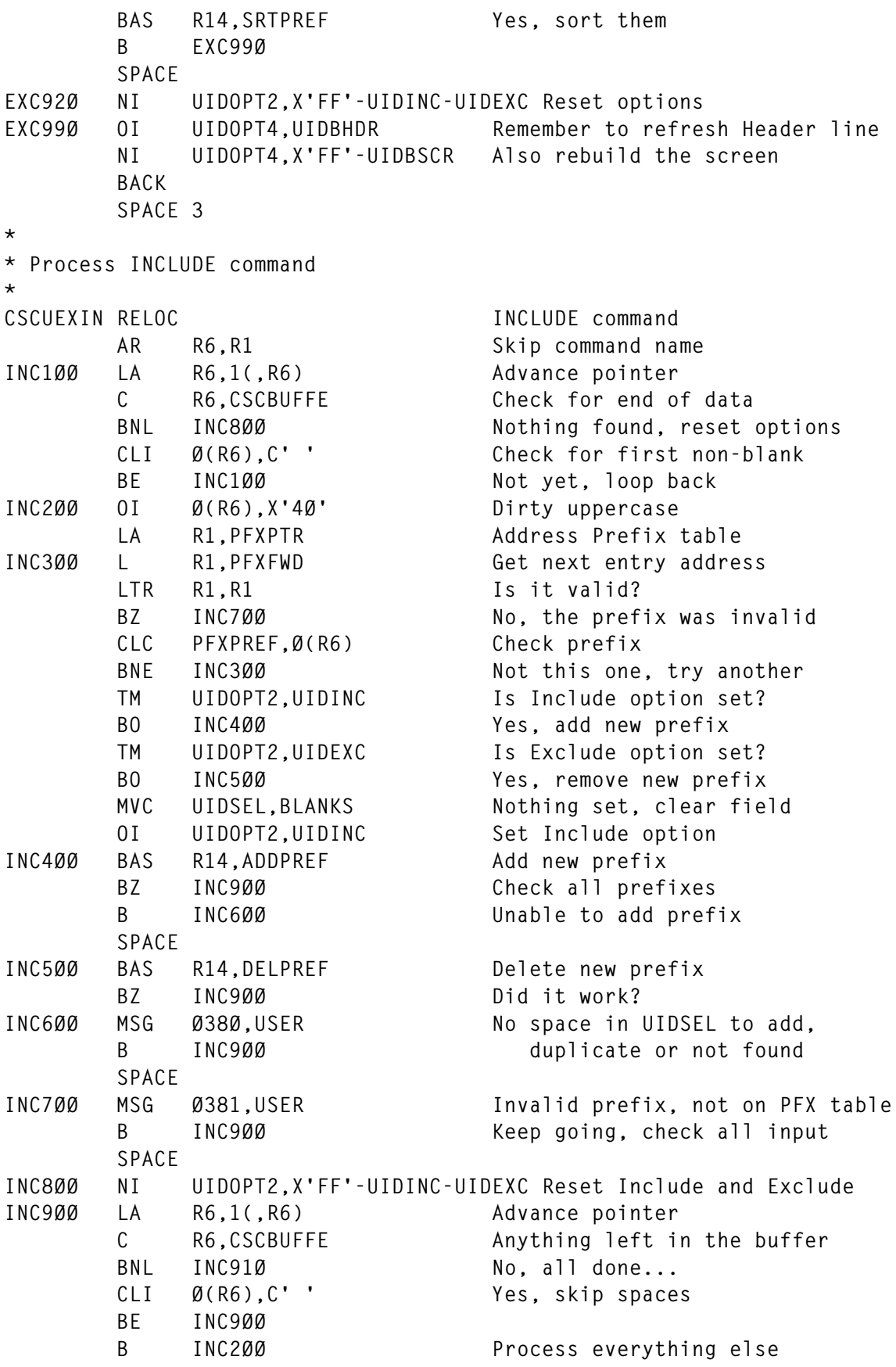

 **SPACE** INC910 CLC UIDSEL, BLANKS Any prefix left? BE INC920 No, reset options  **BAS R14,SRTPREF Yes, sort them B INC99Ø SPACE INC92Ø NI UIDOPT2,X'FF'-UIDINC-UIDEXC Reset options INC99Ø OI UIDOPT4,UIDBHDR Remember to refresh Header line NI UIDOPT4,X'FF'-UIDBSCR Also rebuild the screen BACK SPACE 3 \* \* Add new prefix to existing list (UIDSEL) \* ADDPREF EQU \* Add new prefix to UIDSEL LA R2,UIDSEL-1 Prepare to loop LA R3,UIDSEL-1+L'UIDSEL Address last byte ADDP1ØØ LA R2,1(,R2) Increment pointer CR R2,R3 End of field?** BH ADDP200<br>CIT 0(R2).C'' VIS it a blank?  **CLI Ø(R2),C' ' Is it a blank? BE ADDP3ØØ Yes, add new prefix CLC Ø(1,R2),Ø(R6) Is the prefix already there?** BNE ADDP100 No, check all **ADDP2ØØ LTR R14,R14 Yes, don't create duplicates BR R14 SPACE ADDP3ØØ MVC Ø(1,R2),Ø(R6) Move new prefix CR R14,R14 Generate a zero cc BR R14 SPACE \* \* Remove prefix from existing list (UIDSEL) \* DELPREF EQU \* Delete prefix from UIDSEL LA R2,UIDSEL-1 Prepare to loop LA R3,UIDSEL-1+L'UIDSEL Address last byte DELP1ØØ LA R2,1(,R2) Increment pointer CR R2,R3 End of data? BHR R14 Yes, prefix not found CLC Ø(1,R2),Ø(R6) Is it this one?** BNE DELP100 No, keep trying **DELP2ØØ MVC Ø(1,R2),1(R2) Yes, shift other prefixes left LA R2,1(,R2) Advance pointer CR R2,R3 Everything shifted?** BNH DELP200 No, so do it  **MVI Ø(R3),C' ' Yes, clear last byte CR R14,R14 Generate a zero cc BR R14 SPACE**

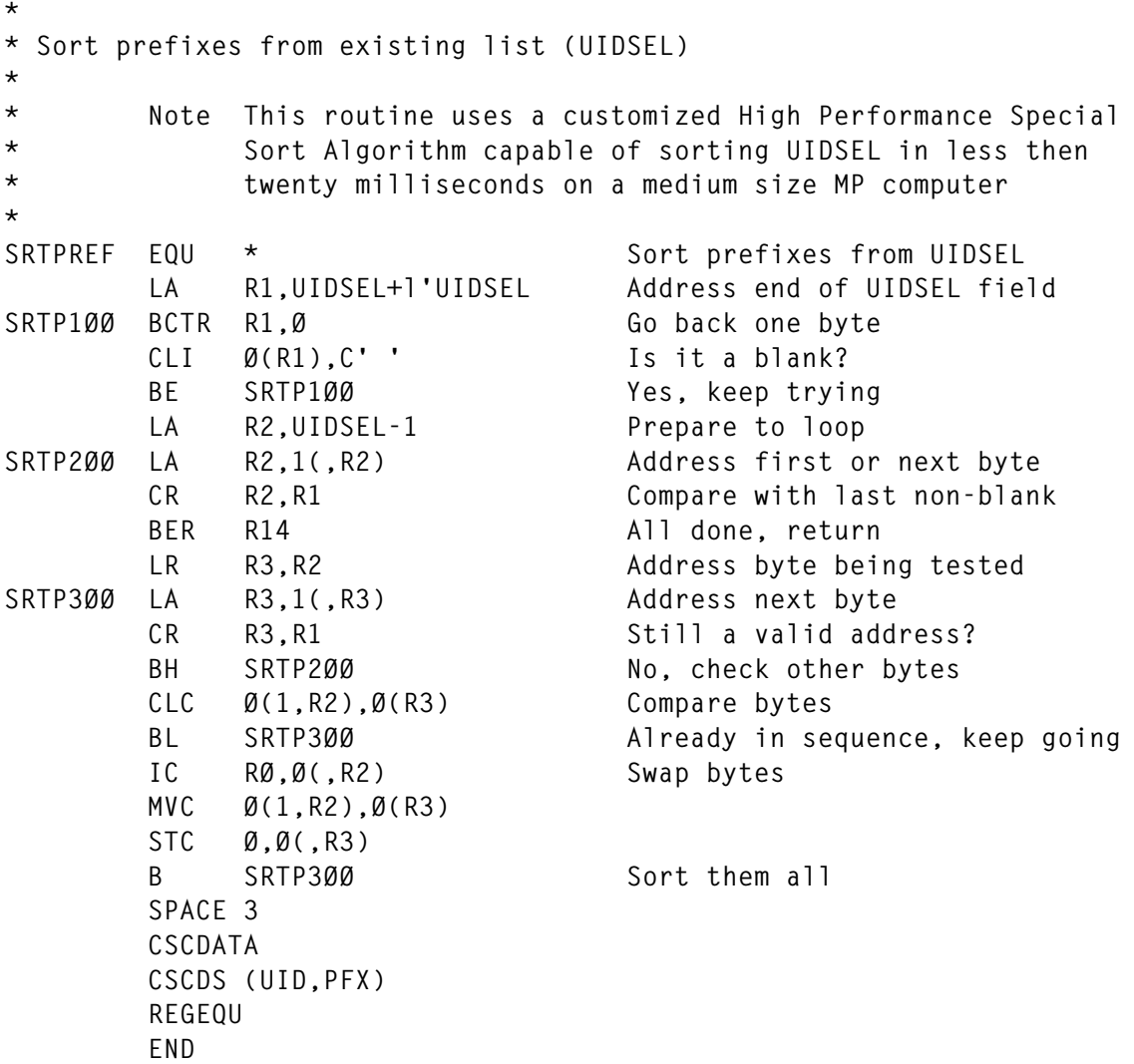

#### CSCUST ASSEMBLE

This module adds support for the SET command. It performs no useful function yet, except to prevent CSCSVP from abending.

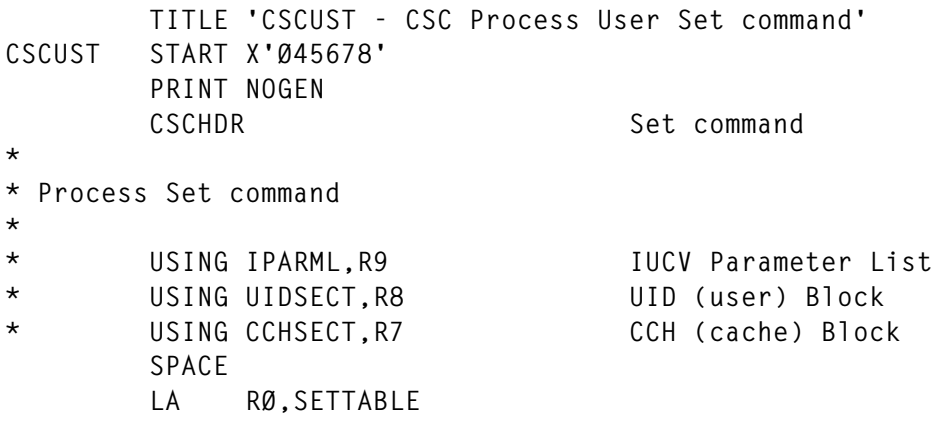

```
 GO CSCSCN
        BNZ UST8ØØ
 MSG 1233
        B UST9ØØ
        SPACE
UST8ØØ MSG Ø31Ø
* B UST9ØØ
        SPACE
UST9ØØ BACK
        SPACE 3
*
* Process OP subcommand
*
OP EQU * OP subcommand
 MSG 4455
        B UST9ØØ
        SPACE 3
SETTABLE CMMD (I,Ø2,Ø1,'OP ',OP), Set Command Options *
             (I,Ø2,Ø3,'XXXXX ',*)
OPTABLE CMMD (I,02,02,'ON ',*), OP options *<br>(I,02,03,'OFF ',*)
             (I,Ø2,Ø3,'OFF ',*)
        CSCDATA
* CSCDS (UID,RDF,PFX,MSG,CCH)
        REGEQU
        END
```
#### CSCOPC ASSEMBLE

This module is the main entry point for the CSCSVP operator commands. It processes the CMS and END commands. The END command terminates CSCSVP and the CMS command allows you to enter any CMS command without terminating CSCSVP. Note that data collection and user sessions are suspended while the CMS command executes.

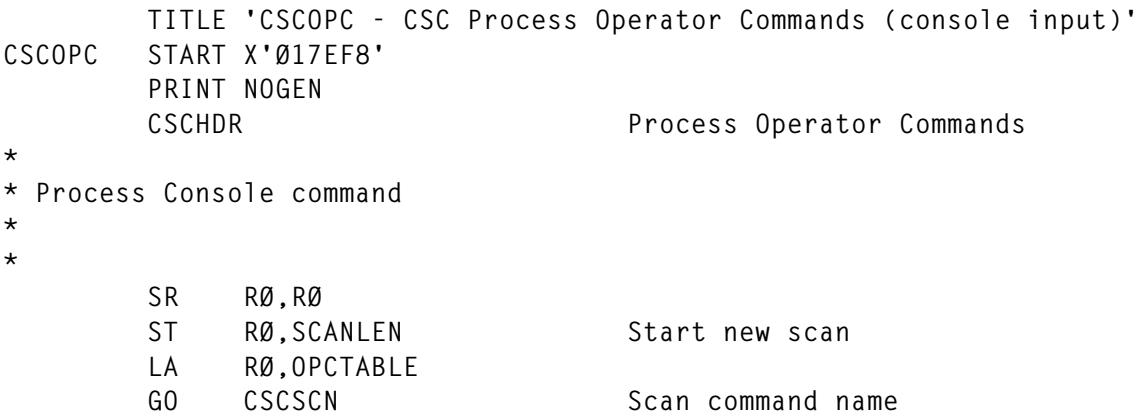

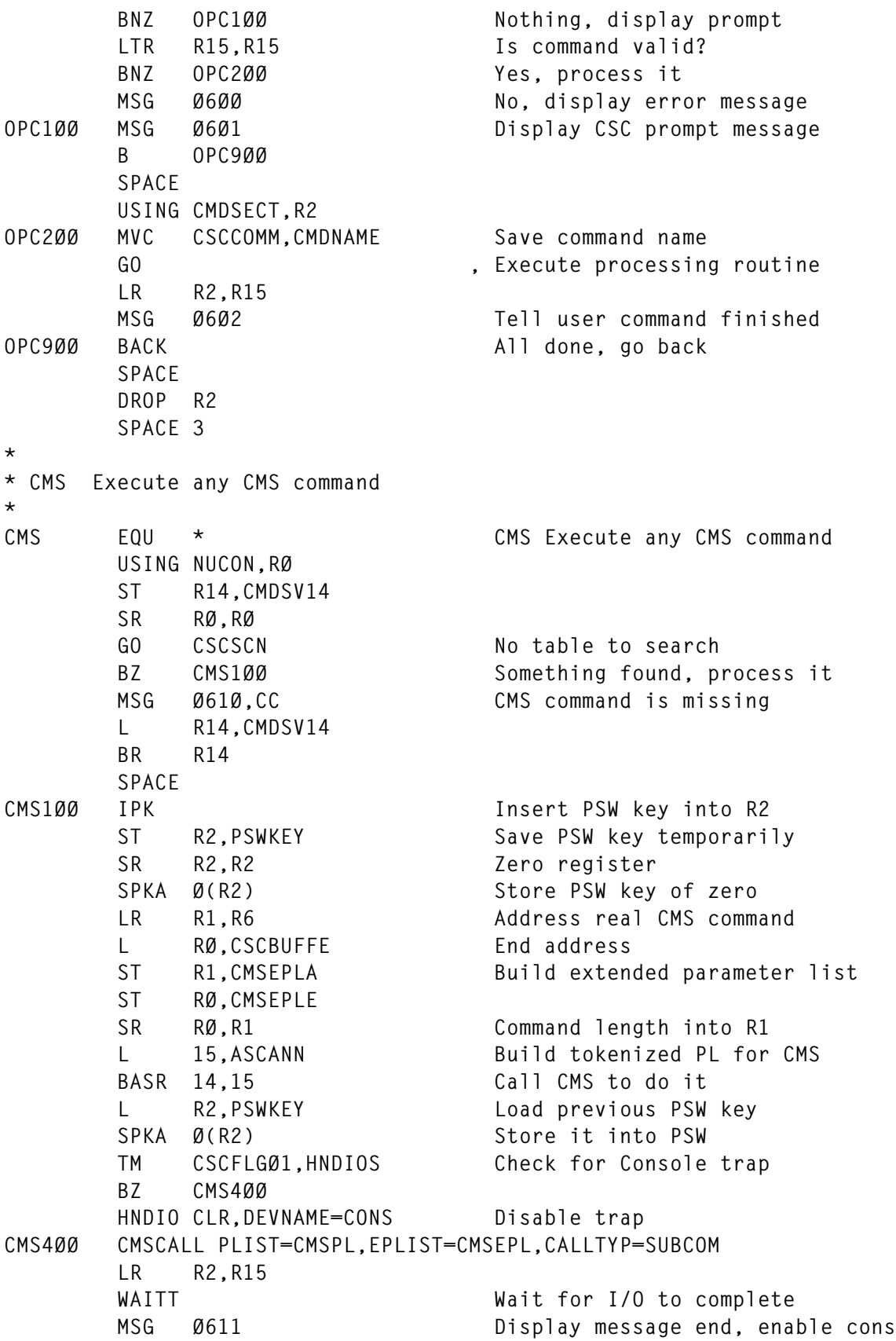

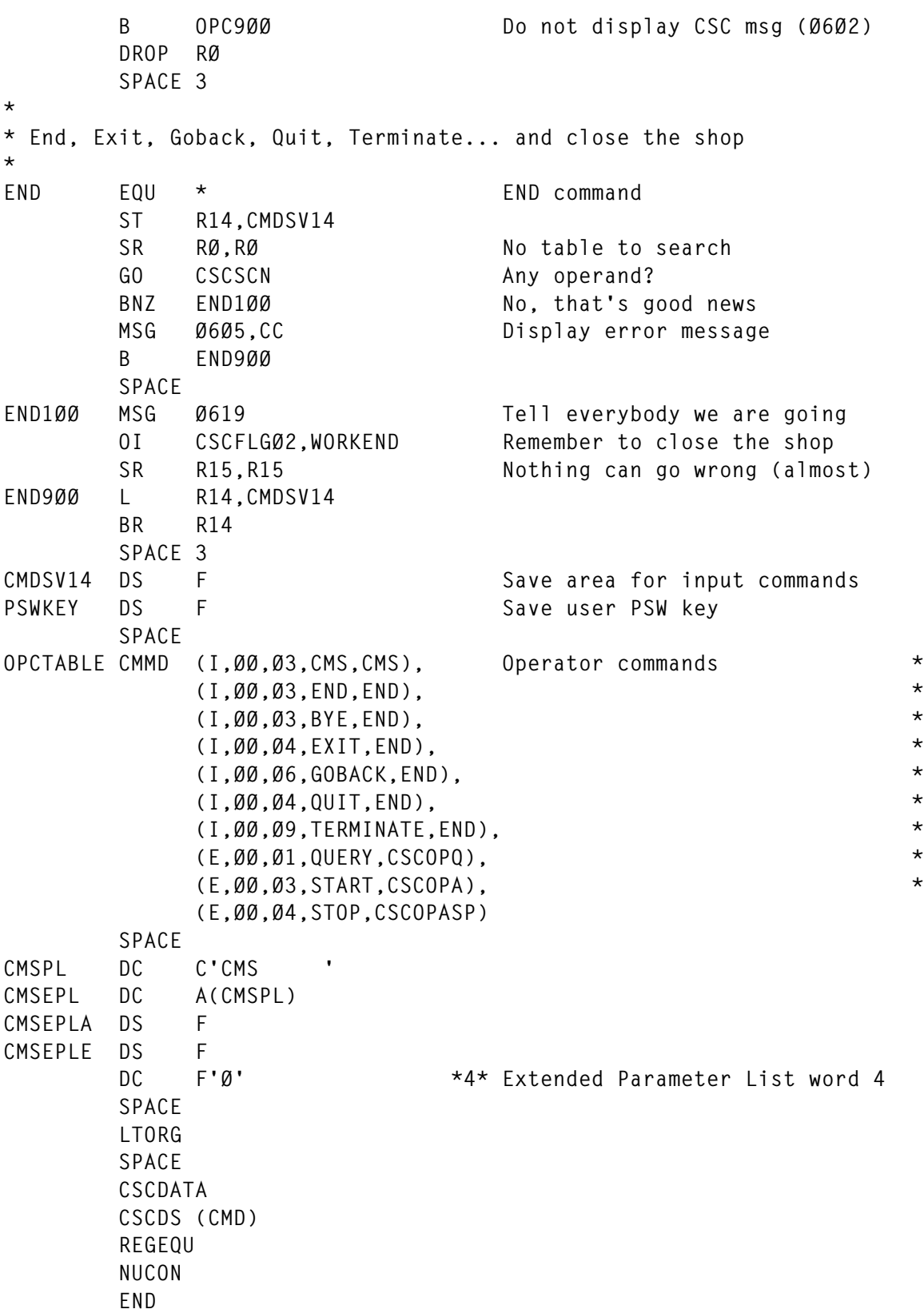

#### CSCRLS ASSEMBLE

This module is invoked during termination of CSCSVP. It releases all storage allocated and terminates all user sessions.

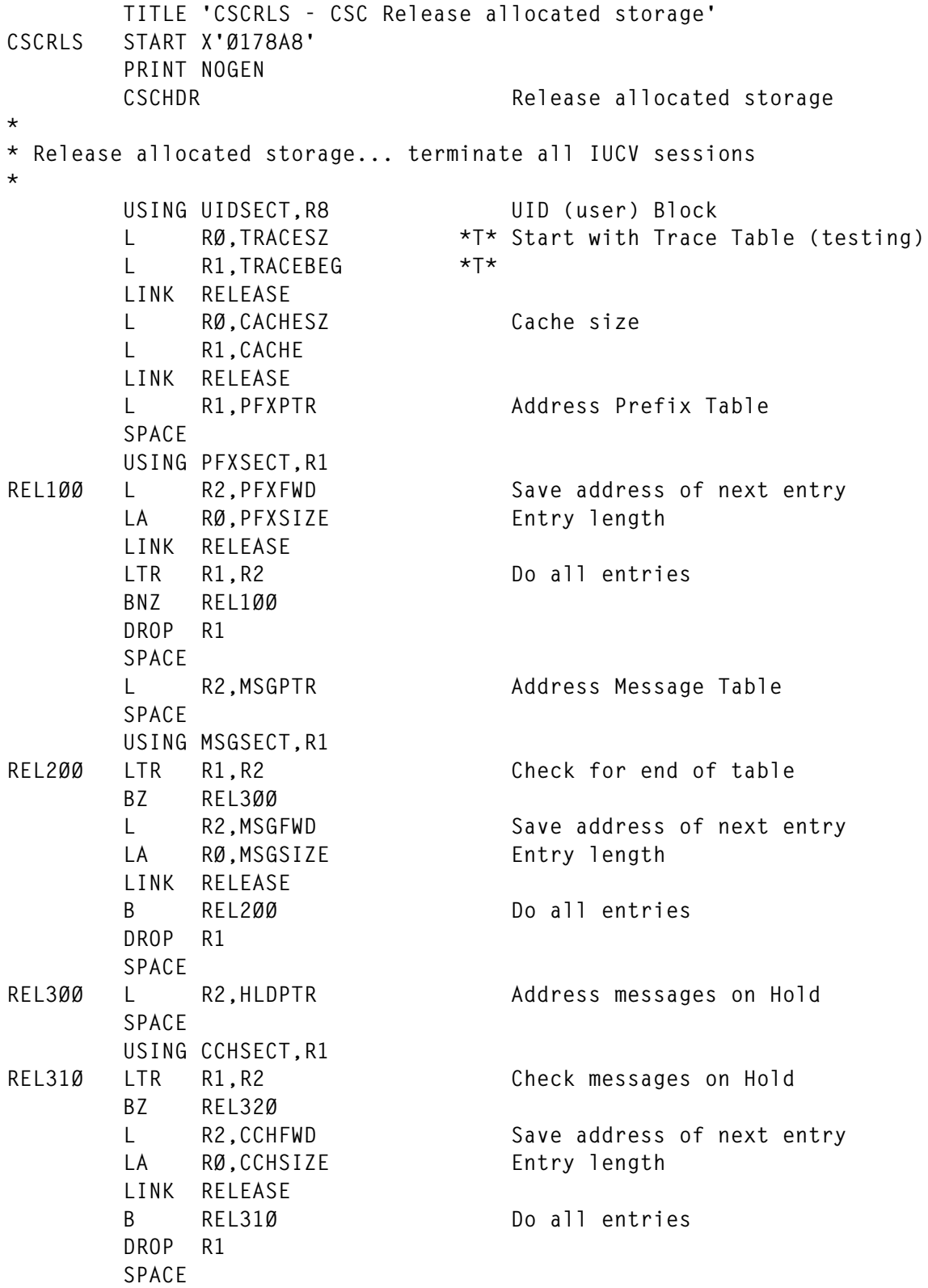

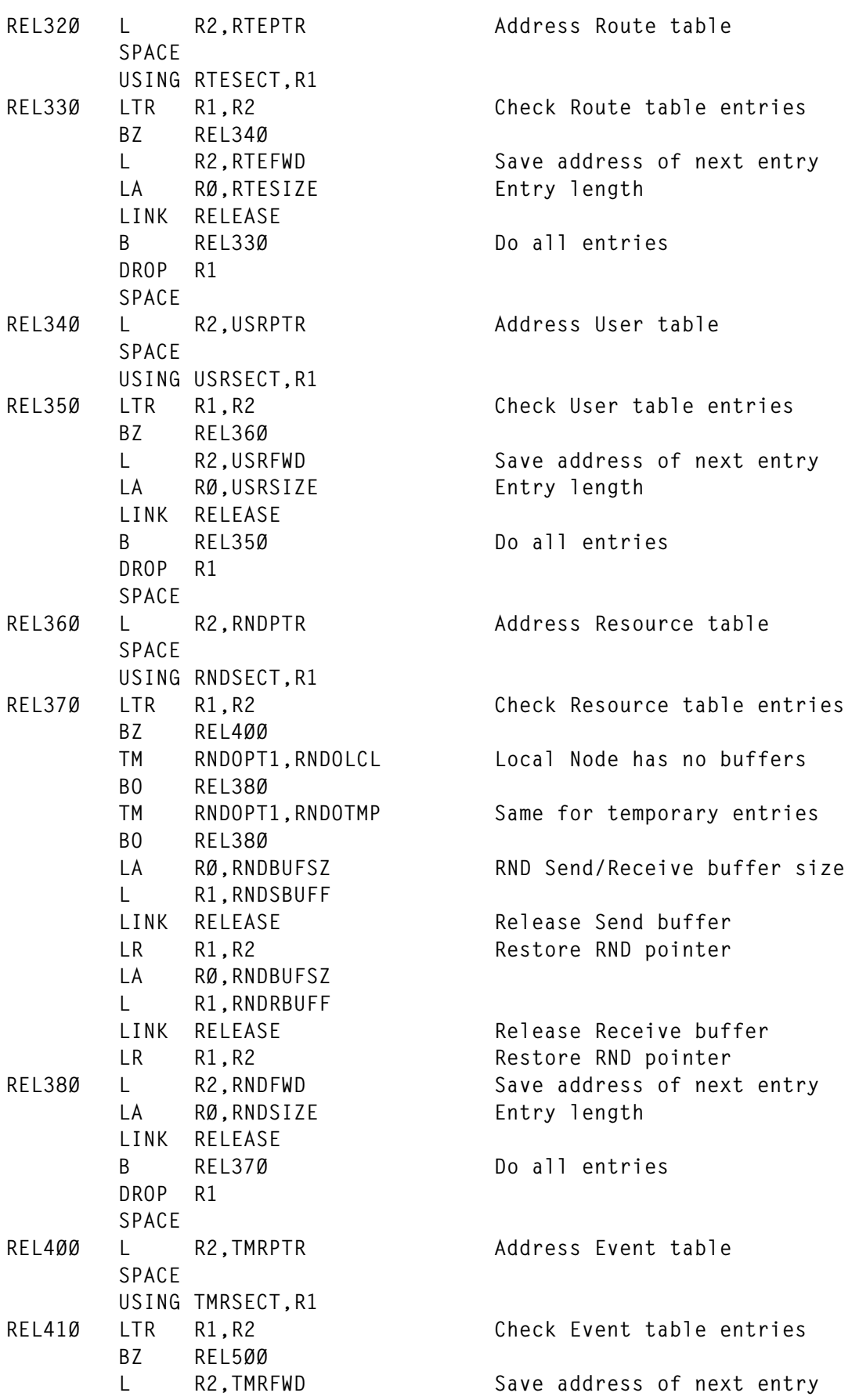

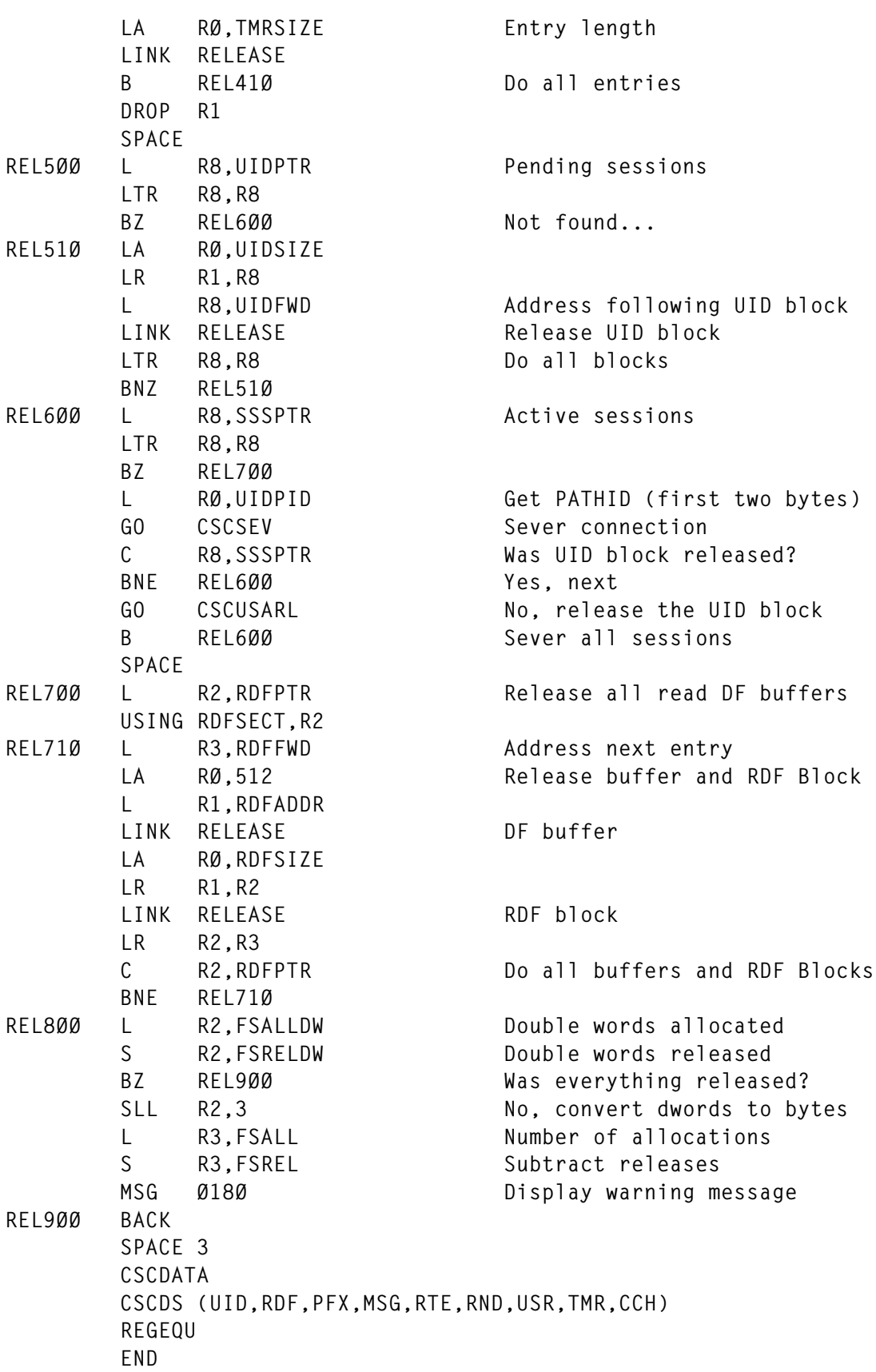

#### CSCCLS ASSEMBLE

# This module is invoked during termination of CSCSVP. It ends IUCV and I/O interrupt processors.

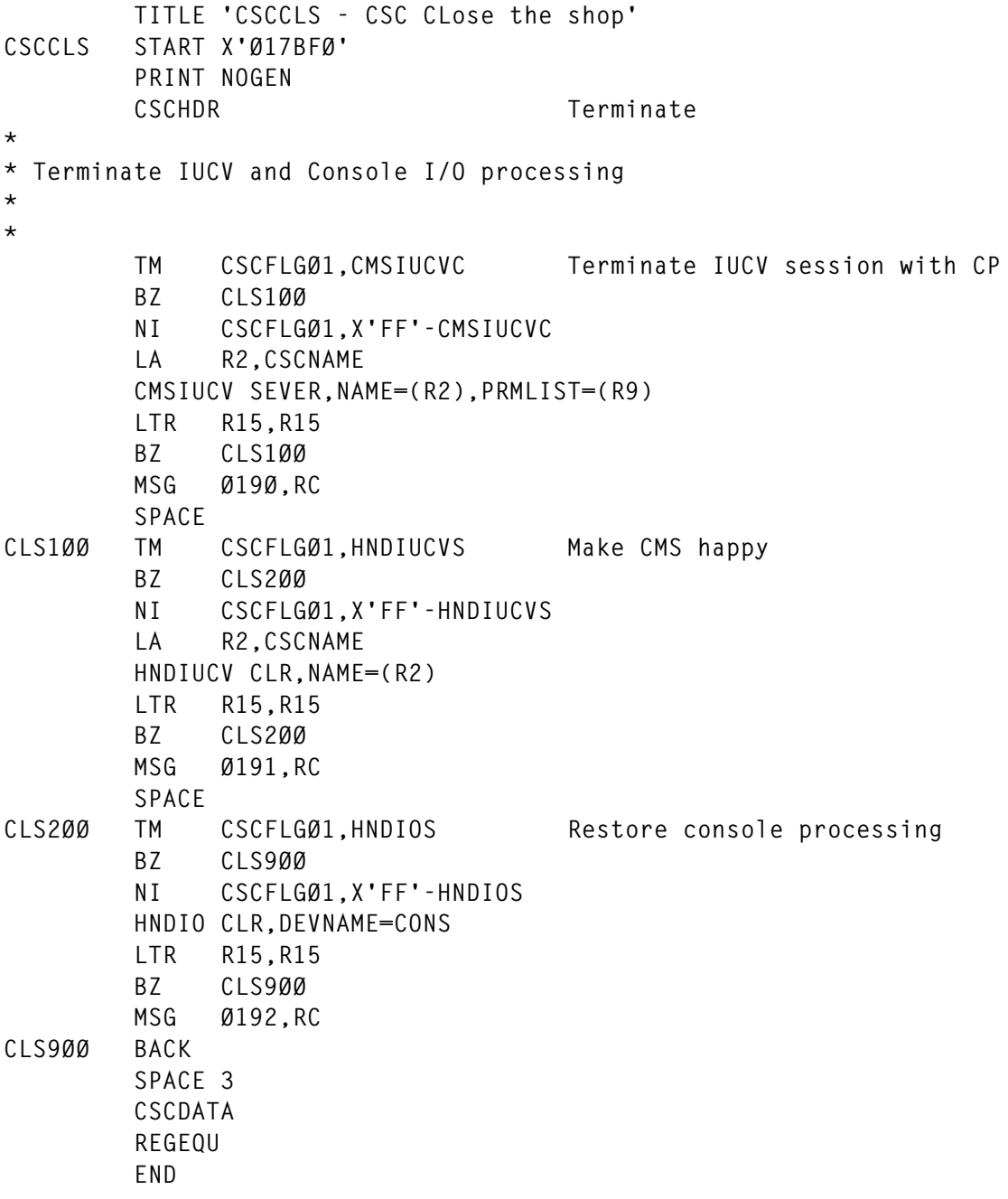

# *Editor's note: this article will be continued next month.*

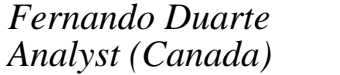

*Analyst (Canada)* © F Duarte 1999

<span id="page-51-0"></span>IBM has announced VM and VSE versions of its DB2 Forms Version 1.0, for building and distributing application front ends to DB2 workstation databases. Applications can be created by developers, governed by administrators, and run by end users on Windows 95, 98, and NT 3.51 or later.

It's compliant with the Open Group's Distributed Relational Database Architecture (DRDA). Global connectivity is possible between DB2 Forms applications and multiple DB2 database platforms via publicly-accessible Internet connections, dedicated dial-up lines, TCP/IP intranets, or closed SNA environments.

For further information contact your local IBM representative.

\* \* \*

VM users can benefit from SDI's Cache Magic, a software implementation of the DASD cacheing concept, available to all software running under VM, regardless of the version or release level.

Cache Magic automatically creates inmemory cache storage for frequently used DASD files. Because the data is in processor storage, access is instantaneous. I/O activity can be eliminated completely, even between CPU and DASD control unit. As with a cache DASD controller, Cache Magic maintains the most active data in a buffer, avoiding the need to read it from the disk. Requests to write data are reflected immediately to the disk, maintaining data integrity. Because DASD I/O is at CPU speed, it approaches that of solid-state devices, but without the risk of data loss if a power failure occurs or the need to transfer data files from other devices.

Cache Magic is totally transparent, and data is presented to applications exactly as it was previously. Once installed, the full benefits of the product can be obtained without any changes to applications, movement of disk files, or installation of new VM releases.

Manual cacheing of individual cache areas is also permitted, providing users with maximum control of their data. Various configuration options are provided to allow fine tuning. Individual applications or files may be cached as desired.

For further information contact: SDI, Account 62500, PO Box 210360, Jamaica, NY 11431, USA. Tel: (650) 572 1200. SDI UK, PO Box 2360, London, W8 7ZS, UK. Tel: (0181) 759 8786. URL: http://www.sdisw.com.

\* \* \*

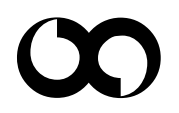

# x **xephon**